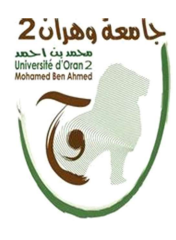

الجمهــــــوريــــــة الجزائــــريــــــة الديمقــــراطيــــــة الشــعبيـــــة République Algérienne Démocratique et Populaire وزارة التــــــعلـــــيـــــــــــم العــــــــــــالــــــــــــي والبــــحــــــــــــث العـــلمـــــــــي Ministère de l'Enseignement Supérieure et de la Recherche Scientifique

> جامعة وهران 2 محمد بن أ حمد Université d'Oran 2 Mohamed Ben Ahmed

------------------------ معهد الصيانة و الأمن الصناعي Institut de Maintenance et de Sécurité Industrielle

#### Département de Maintenance en Instrumentation

# MÉMOIRE

Pour l'obtention du diplôme de Master

Filière : Génie Industriel Spécialité : Génie Industriel

### Thème

# Réalisation d'un Système Automatique de Gestion de

# Paramètres dans une Salle Blanche

Présenté et soutenu publiquement par :

BAKHACHECHE Ilyes

#### BELMAMOUN Samah

#### Devant le jury composé de :

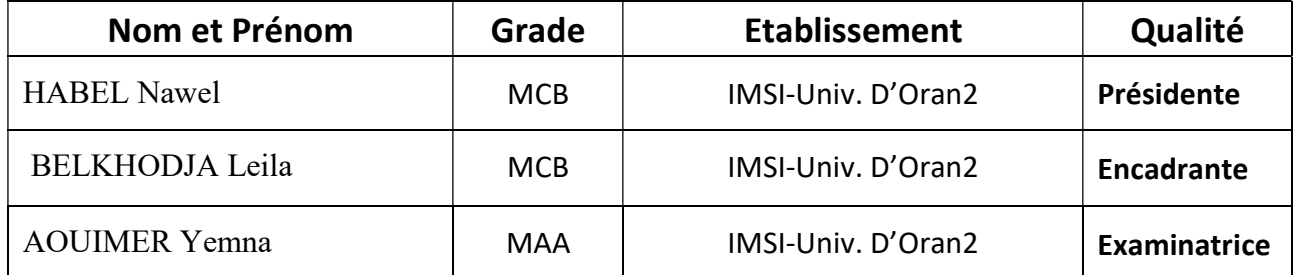

Année 2021/2022

## Résumé

Notre projet de fin d'étude consiste à concevoir un prototype de salle blanche qui peut être destiné à l'industrie médicale. En étudiant leurs technologies, nous avons été confrontés à différentes exigences et réglementations pour une certaine industrie. De ce fait, Nous avons choisis de travailler sur une problématique réelle dans la SARL MDM et essayé de proposer une solution automatique intelligente de régulation des paramètres intra-salle .

Le modèle conçu fait référence à l'utilisation d'une technologie basée sur le programme d'analyse de données par Arduino. Et pour compléter la régulation nous avons proposé une intervention à distance par une application mobile, chose qui va éviter tout risque de contamination.

#### الملخص

كان موضوع هذه الأطروحة هو دراسة كيفية تصميم غرف التنظيف والتحكم فيها وصيانتها. أثناء دراسة تقنية غرف ألنظافة استوفيت لأول مرة متطلبات ولوائح مختلفة لصناعة معينة. لكل منهم ممتلكاته وهدفه المحدد. لذلك يجب تصميم كل غرفة نظافة لكل مجال صناعي وفقًا لخصائص التصنيع الخاصة بها. تم عرض هذه الأطروحة قواعد مفصلة لتصميم غرف تنظيف لإنتاج المستحضرات الصيدلانية. يشير هذا النموذج الغرفة النظيفة الذكية إلى استخدام ألتكنولوجيا استنادًا إلى برنامج اردوينو و تحليل البيانات لتحسين الموارد من خلال استعمال النظام الذي يتحكم في العوامل لضمان حسن سير المنتوج (الموثقة) .

### **Abstract**

Our end-of-study project consists of designing a clean room prototype that can be used in the medical industry. While studying their technologies, we came across different requirements and regulations for a certain industry. Therefore, we chose to work on a real problem in the SARL MDM and tried to offer an intelligent automatic solution for regulating intra-room parameters.

The model designed refers to the use of technology based on the data analysis program by Arduino. And to complete the regulation, we have proposed a remote intervention by a mobile application, in the purpose of avoiding any risk of contamination.

# Remerciements

Je remercier ALLAH le tout puissant de nous avoir donné le courage, la volonté et la force pour réaliser ce modeste travail.

Un grand merci à notre encadrante Dr . BELKHODJA LEILA , Je la remercie bien évidemment pour la confiance qu'elle nous a apportée. Aussi pour sa très grande patience et sa compréhension.

Je souhaite également adresser mes remerciements à l'ensemble des membres du jury qui nous fait l'honneur d'accepter de lire et d'examiner notre travail

# DEDICACES

En tout premier lieu, je remercie le bon Dieu, le tout puissant, de m'avoir donné la force pour survivre, ainsi que l'audace pour dépasser toutes les difficultés.

Je dédie ce mémoire

A mon père Noredine et ma mère Fatima.O pour leur amour inestimable,

leurs sacrifices, leur confiance, leur soutien et toutes les valeurs qu'ils ont su m'inculquer.

Je tiens à remercier mon encadrante Dr. BELKHODJA Leila pour la qualité de ses soins exceptionnels, pour sa patience, sa rigueur et sa disponibilité lors de la réalisation de cet ouvrage.

A mon cher binôme Samah, Pour sa bonne entente et sa sympathie.

A ma tante Nacera Pour son support illimité.

A tous mes amis un par un, Pour leur soutien tout au long de mon parcours universitaire, A tout ceux qui ont contribué à ce travail, de près ou de loin Que ce travail soit l'accomplissement de vos vœux tant allégués, et le fruit de votre soutien infaillible.

BAKHACHECHE ILYES

# DEDICACES

Je dédie ce travail à mes très chers Parents « mon père BELMAMOUN MOHAMMED et ma mère BELMAMOUN SOUAD » et toute ma famille « LAMINE et ABIR » pour leur soutien Et tous les efforts qu'ils ont fourni tout au long de mon Parcours et je leurs souhaite bonne santé Et longue vie.

Je tiens à remercier aussi mon binôme ILYES Pour sa collaboration, sa sympathie et son dévouement pour le projet.

A Mes très chers Amis, A Tout mes camarades de la promotion Génie Industriel sans exception.

Merci a tous.

Samah

#### Listes des acronymes

MDM : Matériels et dispositifs médicaux

CTA : Centrale Traitement d'air

BPF : Bonnes pratiques de fabrication

QI : Qualification des installations

QO : Qualification opérationnelle

QP : Qualification des performances

PVC : polychlorure de vinyle

DAD : Détecteur Autonome Déclencheur

EC : commutation électronique

PWM : Pulse Width Modulation

IDE : environnement de développement intégré

MIT : Massachusetts Institute of Technology

Sas : La société par actions simplifiée

LCD: Liquid Crystal Display

VCC: Voltage Common Collector

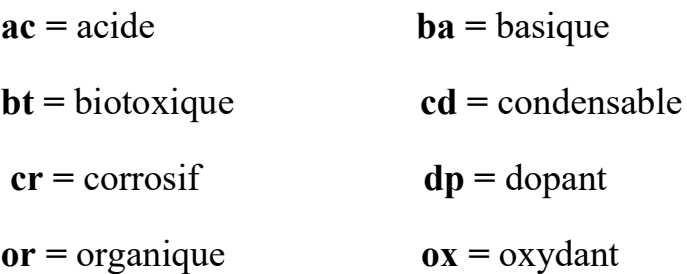

# Liste des figures

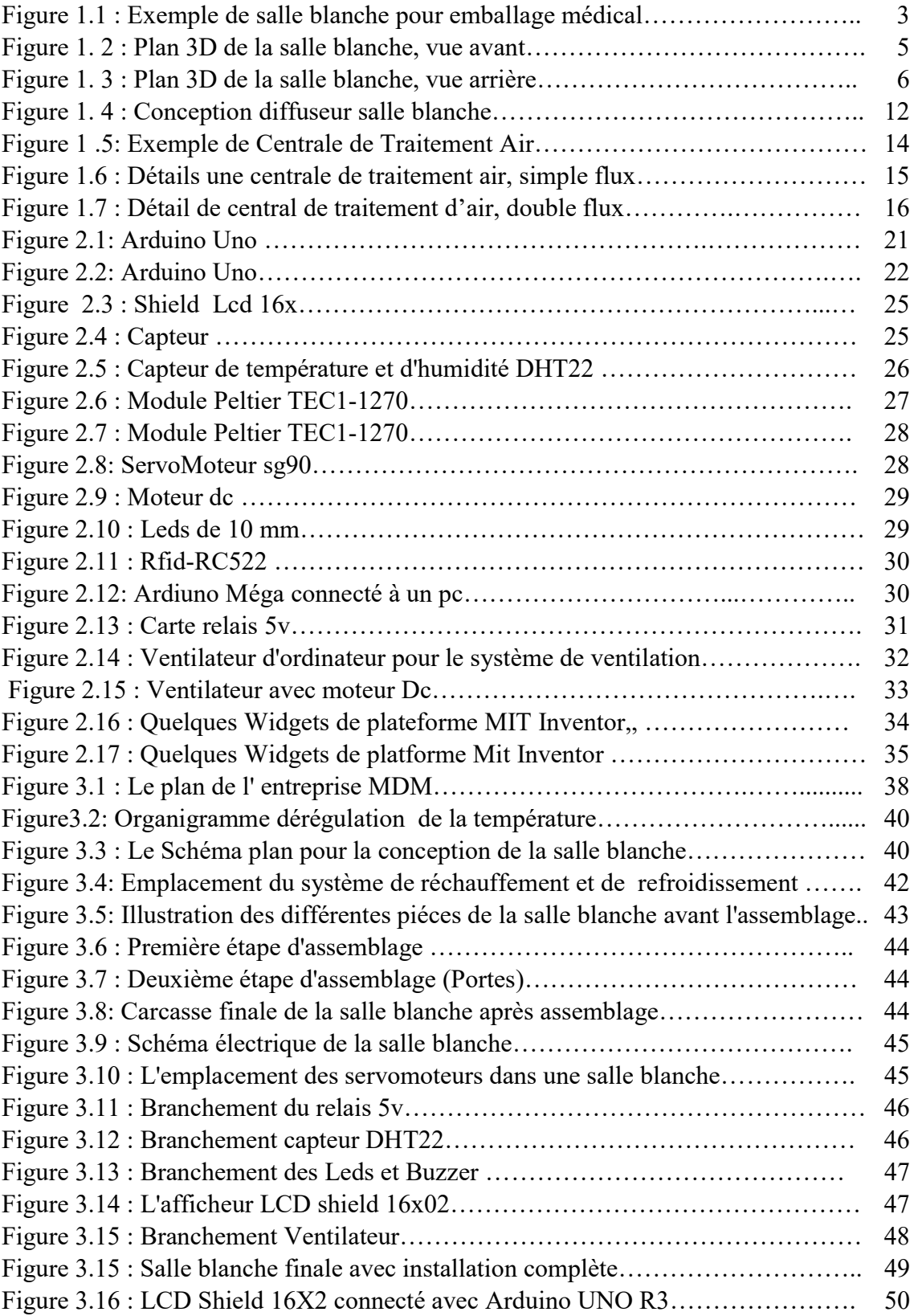

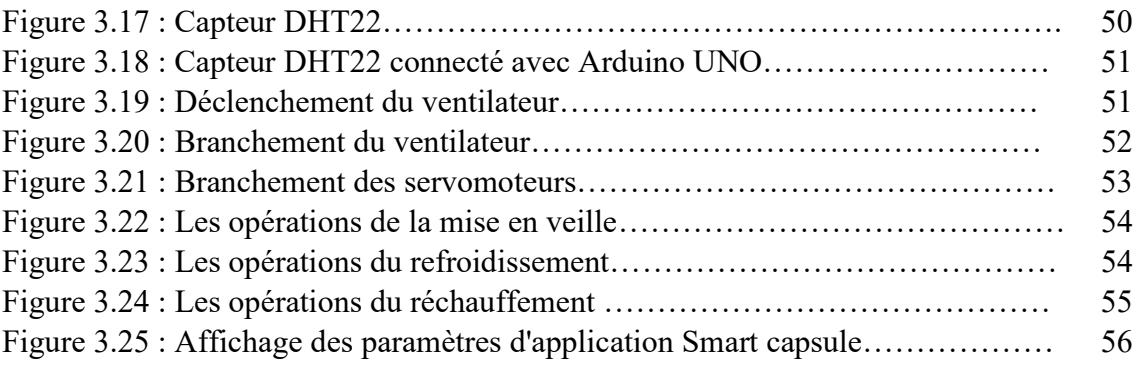

# Liste des tableaux

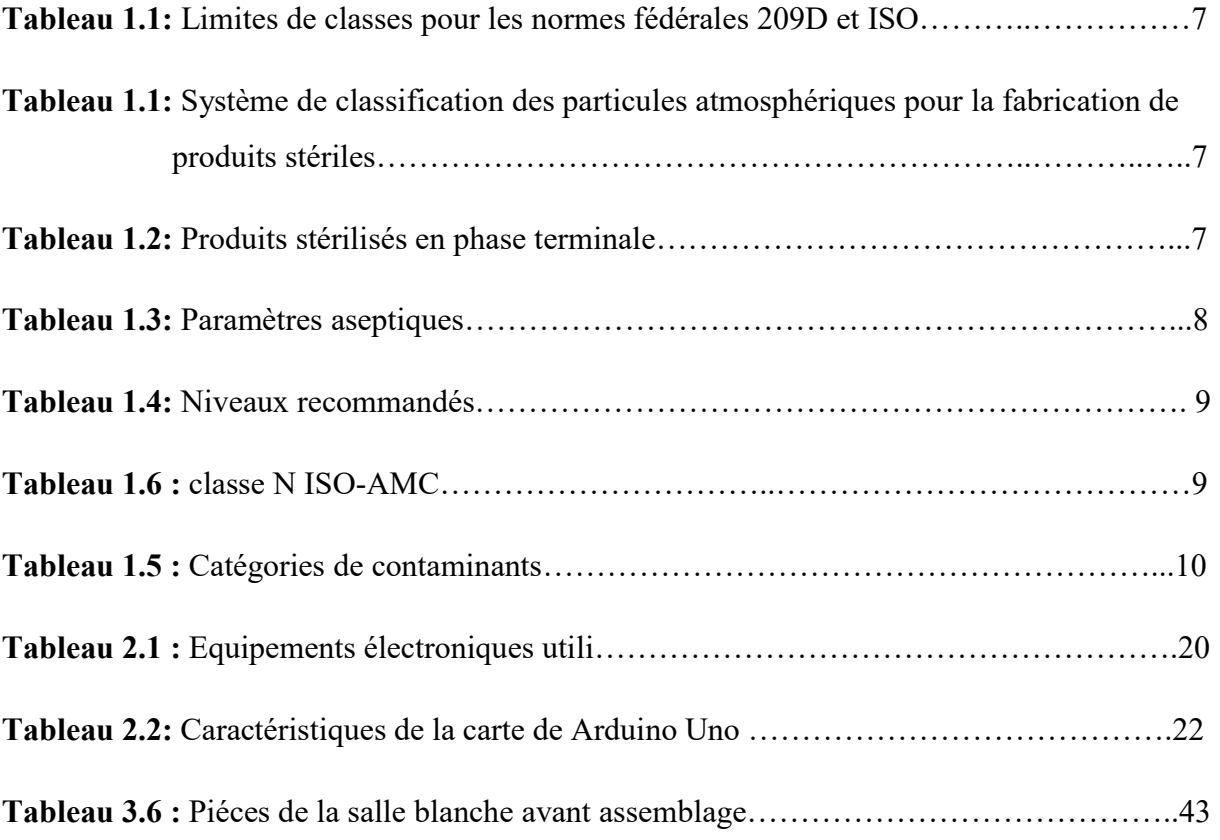

#### **SOMMAIRE**

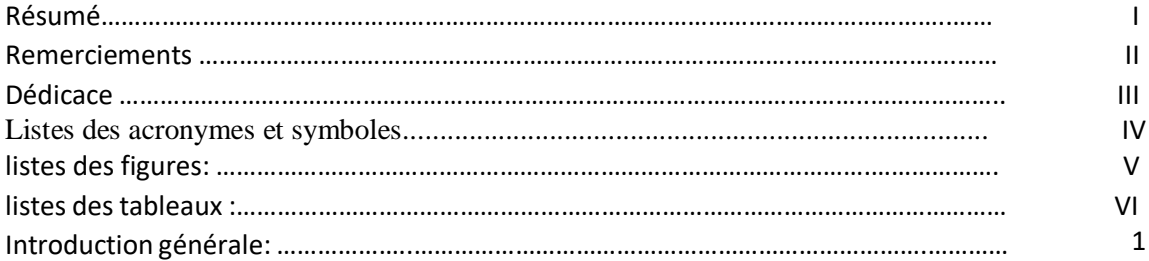

#### **Chapitre I: Généralités sur les salles blanches**

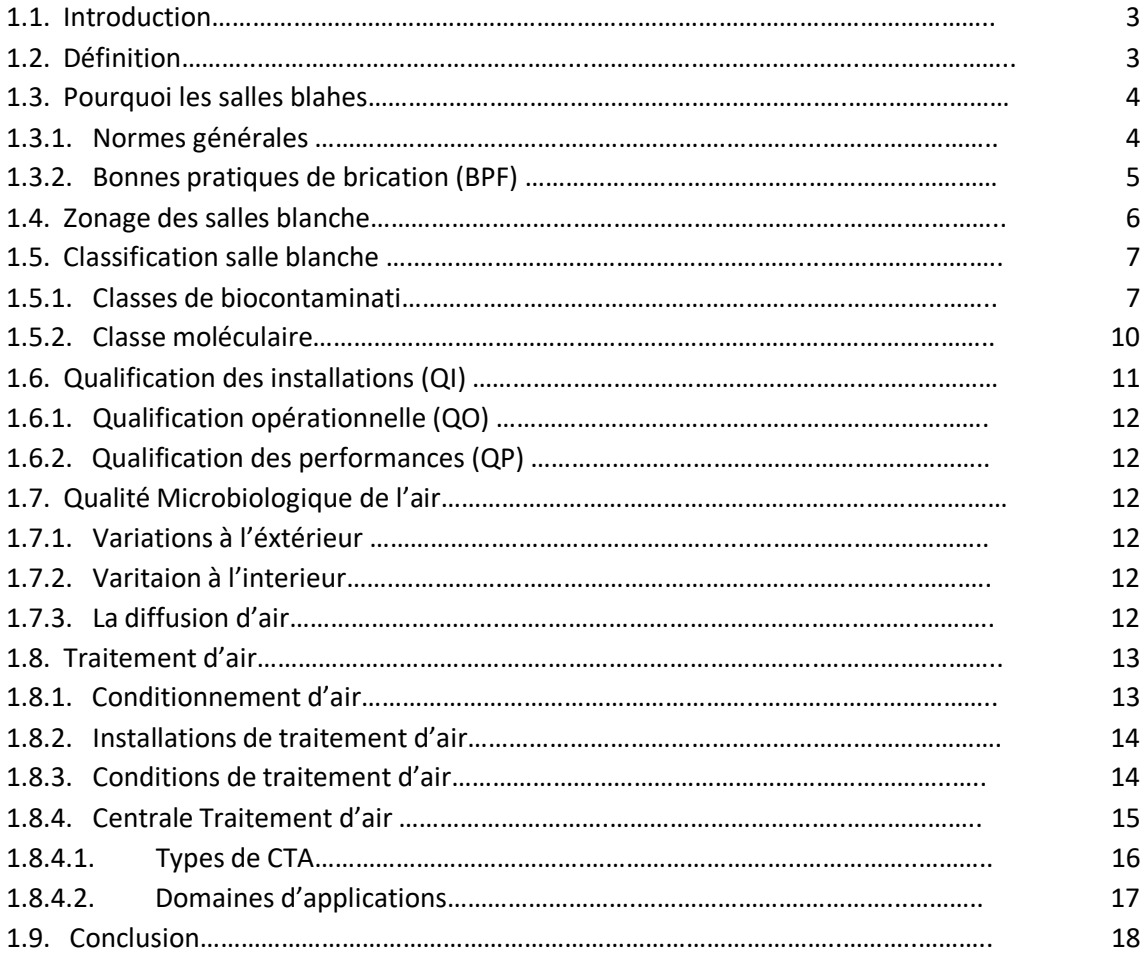

#### **Chapitre II: Outils de développements**

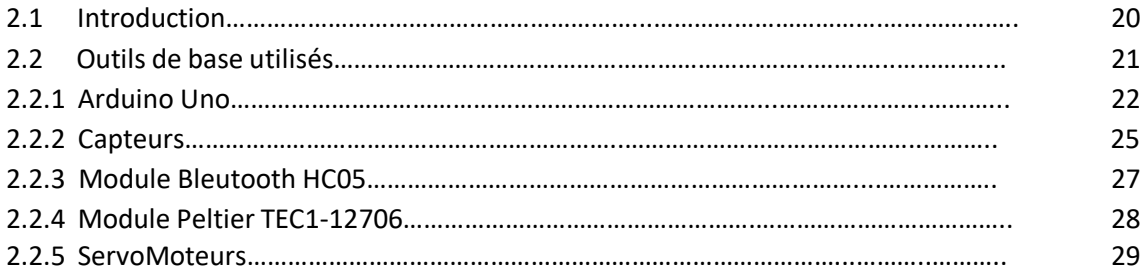

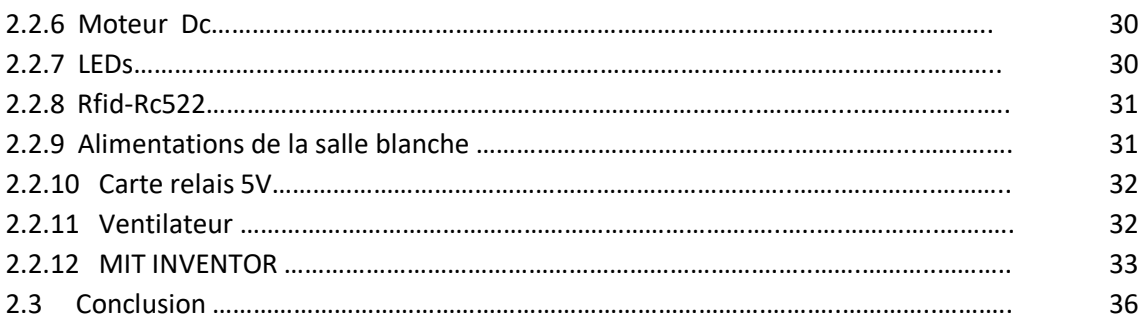

#### **Chapitre III: Conception et réalisation de la salle blanche**

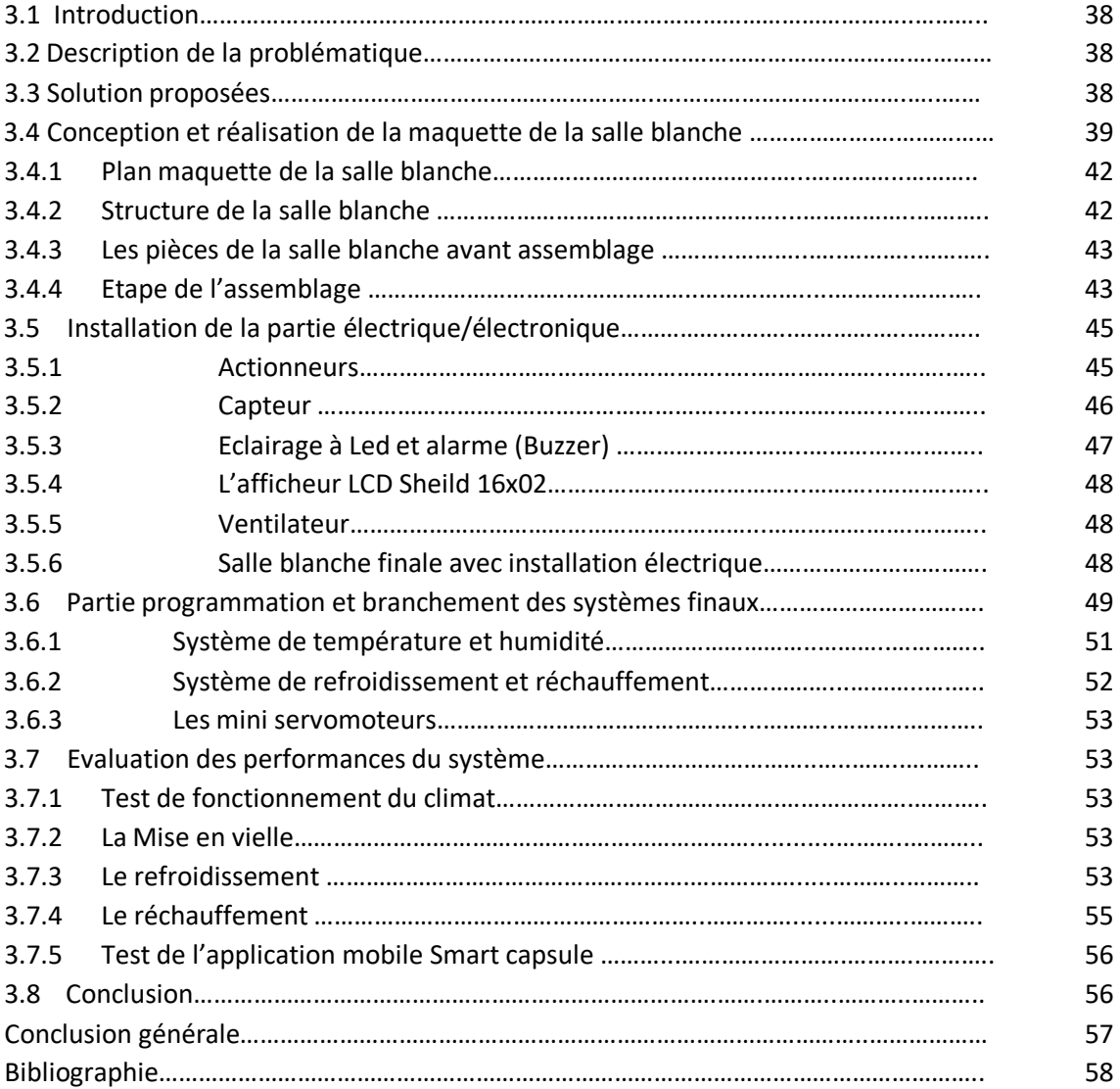

## Introduction générale

Un produit en général passe par des étapes pour qu'il soit en la disposition du client et il est nécessaire qu'il doit répondre aux différentes exigences, pour cela il faut offrir les bonnes conditions dans sa production.

 Lors de la mise en place des entreprises et des laboratoires, des normes techniques précises sont bien suivies pour assurer la conformité dans les lieux de travail. Pour assurer cette dernière, des organismes officiels sont chargés de la contrôler et ainsi répondre aux exigences des règles sanitaires et d'hygiène.

L'industrie médicale fait souvent appel aux salles blanches pour la production de matériel médical et produits pharmaceutique. Appelées aussi, salles propres, zones à atmosphère contrôlée ou salles microbiologiquement maîtrisées, elles sont faites afin de faire face à la contamination extérieure et maîtriser celle de l'intérieure pour assurer une production saine de ces produits de première nécessité en santé publique.

Notre projet de fin d'étude s'inscrit dans ce cadre et consiste à automatiser le contrôle et la régulation à distance des paramètres mesurables dans les salles blanches, dans laquelle la concentration des particules en suspension dans l'air doit être maîtrisée et qui est construite et utilisée de façon à minimiser l'introduction, la production et la rétention de ces dernières à l'intérieur de la pièce. D'autres paramètres pertinents, tels que la température, l'humidité et la pression sont maîtrisés comme il convient. Pour faciliter leurs contrôles, nous envisageons de réaliser une salle blanche munie de capteurs pour vérifier la température et l'humidité qui seront réglées automatiquement. Une application Android sera développée pour le contrôle distanciel de ces paramètres.

Nous organisons ce travail en trois chapitres :

-Dans le premier chapitre nous allons donner des généralités sur les salles blanches, leurs historiques, définitions, classifications des normes ISO et BPF, qualifications ainsi que le fonctionnement d'une centrale de traitements d'air

-Dans le deuxième chapitre, nous détaillerons les différents outils de conception et développement de notre projet, à savoir les composants hardware ainsi que le software

-Le dernier chapitre englobe les étapes de la réalisation de la salle blanche de la conception à la validation.

-Nous conclurons notre mémoire avec une conclusion générale et quelques perspectives.

# Chapitre1

# Généralités sur les salles blanches

#### 1.1 Introduction:

Dans ce chapitre nous illustrons le contexte dans lequel nous allons développer notre projet de fin d'études, à savoir les salles blanches. Nous commençons par donner des définitions générales, un historique ainsi que les classifications des normes ISO et BPF des salles blanches. Nous avons également considéré la qualité microbiologique de l'air et enfin les qualifications des salles blanches.

#### 1.2 Définition :

Aujourd'hui, la nécessité de se prémunir de la contamination extérieure et/ou de contrôler et maîtriser celle de l'intérieure est devenue l'enjeu de nombreux secteurs d'activités très différents les uns des autres, avec des besoins distinctifs et spécifiques créant ainsi une dénomination différente de la zone à empoussièrement contrôlé.

Selon la définition donnée dans la norme ISO 14644-1 [iso] [12] « Une salle blanche, dont un exemple est donné dans la figure 1.1, est une salle dans laquelle la concentration des particules en suspension dans l'air est maîtrisée et qui est construite et utilisée de façon à minimiser l'introduction, la production et la rétention des particules à l'intérieur de la pièce, et dans laquelle d'autres paramètres, tels que la température, l'humidité et la pression sont maîtrisés comme il convient ».

Dans la littérature sont citées d'autres appellations comme :

- Salles propres
- Salles blanches
- Zones à atmosphère contrôlée
- Zones à empoussièrement contrôlé
- Laboratoires à contamination contrôlée
- Salles microbiologiquement maîtrisées
- Laboratoires protégés confinement

Une zone à contamination contrôlée peut être définie à l'aide de 3 critères :

• Espace délimité (fermé avec une enveloppe spécifique)

• Accès à cet espace par un système de procédure et de sas [13] pour les personnes, les matières et le matériel.

 • Existence d'un système de traitement de l'air avec filtration et maintien d'une surpression ou dépression.

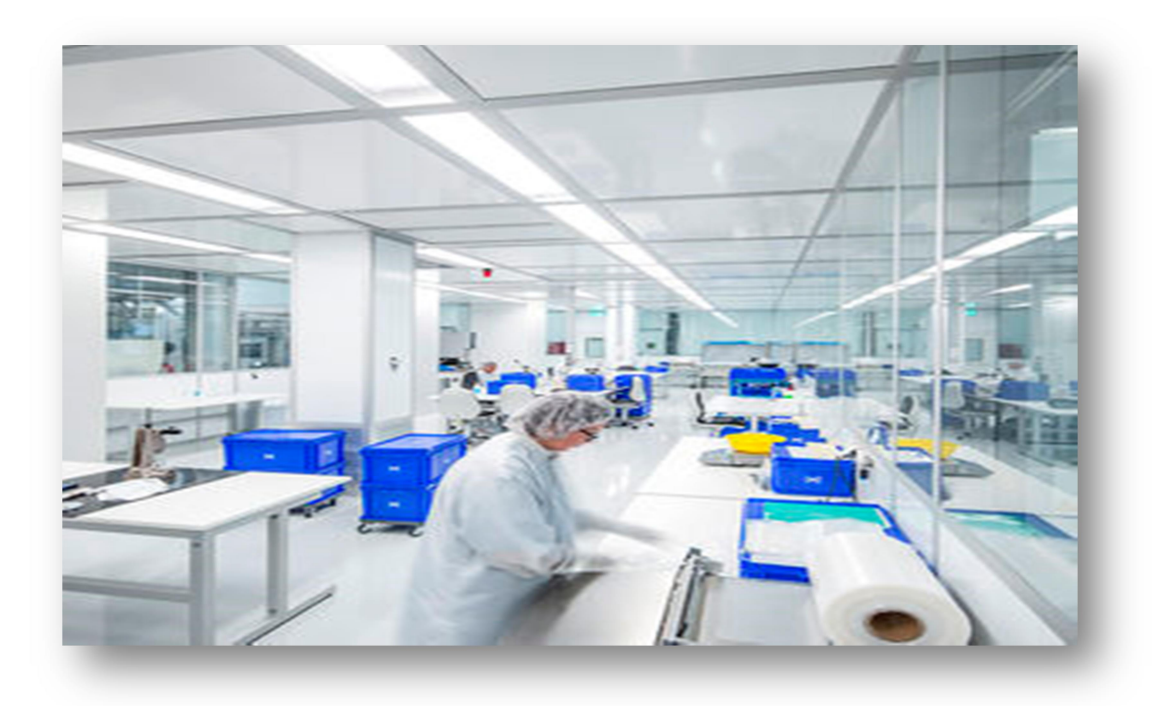

Figure 1.1: Exemple de salle blanche pour emballage médical CleanMediCell [7]

#### 1.3 Pourquoi les salles blanches:

Ces dernières années, une grande attention a été accordée à l'étude du micro biome de l'environnement bâti. Bien que l'élimination excessive et l'éradication de microbes principalement bénéfiques de l'environnement intérieur puissent avoir des effets néfastes, certains environnements bâtis comme les unités de soins intensifs, les salles d'opération, et en particulier les salles blanches, doivent maintenir des environnements intérieurs à très faible abondance microbienne pour protéger la santé humaine ou pour préserver la qualité de l'assemblage des produits industriels. Une meilleure compréhension du micro biome de la salle blanche peut révéler l'effet du contrôle microbien, de l'entretien et du nettoyage sur la structure de la communauté microbienne dans l'environnement bâti.

Les salles blanches représentent des environnements très spécifiques parce que bon nombre des paramètres environnementaux sont contrôlés, par exemple., la quantité de particules (par le nettoyage, la désinfection, la stérilisation de surface), le type et la qualité des substances gazeuses (la qualité de l'air est ajustée par les filtres et l'adsorption)., la température et l'humidité (à l'aide de systèmes de climatisation), la source lumineuse, l'électrostatique et l'électromagnétisme (peuvent être contrôlés par déduction, connexion au sol, ionisation et aménagements architecturaux) [11] .

#### 1.3.1 Normes générales :

o Conception / organisation :

- o ISO 14644-4 / -5 / -7
- o Métrologie :
- o ISO 14644-1 / -2 / -3 / -8 / -9 o ISO 14698 pour la bio contamination de nombreuses normes concernant les mesures non spécifiques aux salles propres (débit, acoustique, etc.), le nettoyage et les tests d'efficacité des filtres (EN 1822- 4).
- Normes sectorielles :
	- o Santé : NF S 90 351 + normes bio-contamination / désinfection.
	- o Pharmacie : BPF / GMP (FDA ou Europe) selon le client final.
	- o Laboratoires de sécurité : EN 12128 / EN 12741 / EN 13441/EN 12738, etc.

• Normes équipements :

- o Sorbonne : XP X 15 203.
- o Postes de sécurité microbiologiques : NF EN 12469.
- o Isolateurs : ISO 10468.

La technologie des salles blanches est utilisée dans la construction et la rénovation d'objets de l'industrie pharmaceutique sur une longue période de temps. Les salles propres pharmaceutiques assurent la pureté des produits. Tout d'abord, il s'agit d'une protection microbiologique contre l'influence de l'environnement et contre le mélange des produits. Il y a des exigences qui soutiennent l'industrie aseptique stérilisée pour certains produits comme l'injection, le vaccin et certains types d'onguents.

Le progrès spécial de la technologie de salle blanche est lié au Bien industriel Distribution des normes des pratiques de fabrication (BPF).

#### 1.3.2 Bonnes pratiques de fabrication (BPF) :

Une bonne pratique de fabrication est un ensemble de règles, normes, et lignes directrices qui décrivent la fabrication de médicaments, appareils médicaux, denrées alimentaires et compléments alimentaires.

Pour la première fois, les règles BPF sont utilisées en industrie pharmaceutique aux Etats-Unis dans les années 1960, puis en Europe de l'Ouest, Sud-est Asie et autres régions. Il existe des équivalents internationaux tels que GOST P 52249-2004 en Russie. C'est la traduction identique de GMP de l'UE. Précédent règlement russe LD 64-125-91 a été d'abord GMP émis en Europe de l'Est, mais ensuite cette norme a été remplacée par l'OST 42-510-98.

Le principe directeur des BPF, c'est que la qualité doit être un élément intrinsèque du produit et non une simple caractéristique révélée par des tests. Il en résulte que le produit doit non seulement répondre aux spécifications finales, mais également être fabriqué dans les mêmes conditions et en suivant les mêmes procédures à chaque fois. Il y a de nombreux moyens de contrôler ce point. La validation dans le cadre des BPF consiste à s'assurer que

les établissements, leurs systèmes, leur matériel, les procédés et les méthodes d'essai sont bien contrôlés pour pouvoir fabriquer uniformément des produits de qualité.

Les protocoles de validation du matériel et du système sont généralement divisés en trois: qualification des installations, qualification opérationnelle et qualification des performances, abrégées en QI, QO et QP. Selon le fonctionnement et l'utilisation de certains matériels, il arrive que seules la QI et la QO soient requis.

#### 1.4 Zonage des salles blanches :

Il existe quatre types de zones propres dans la fabrication de produits pharmaceutiques stérilisés. La catégorie est définie par le type de produit et une partie d'un procédé qui doit être protégé contre la contamination.

• La zone A locale : pour les opérations qui présentent un risque élevé pour la qualité du produit, par exemple, zones de remplissage, de fermeture, d'ampoule et d'ouverture des bouteilles. Habituellement dans ces zones est utilisé un flux d'air laminaire qui fournit une vitesse similaire de 0,36-0,54 m/s.

• La zone B, qui est encerclée par la zone A, est utilisée pour la préparation aseptique et l'exécution.

• Les zones C et D est une zone propre pour les étapes moins responsables de la fabrication de produits stérilisés.

Les bonnes pratiques de fabrication(BPF) sont applicables d'une façon quasi-obligatoire pour définir la limite admissible de contaminants poussières et de micro-organismes par m3 d'air.

Voici un exemple de zonage de salles blanches , dans les figures 1.2 et 1.3, qui concerne …. …. Citer la source

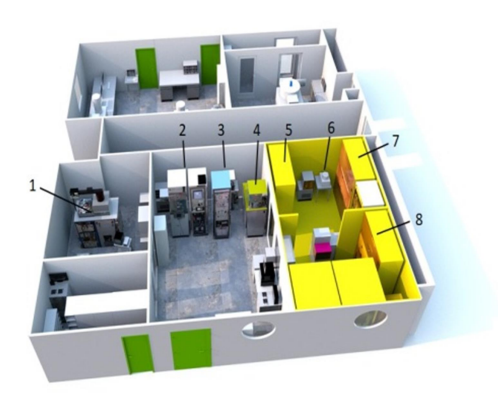

Figure 1.2: Plan 3D de la salle blanche, vue avant

- 1. Bâti Oxford système 100 RIE-ECR de gravure ionique plasma haute densité
- 2. Bâti Alliance Concept EVA 450 de dépôt par canon d'électrons
- 3. Bâti RIBER de dépôt par évaporation par effet Joule

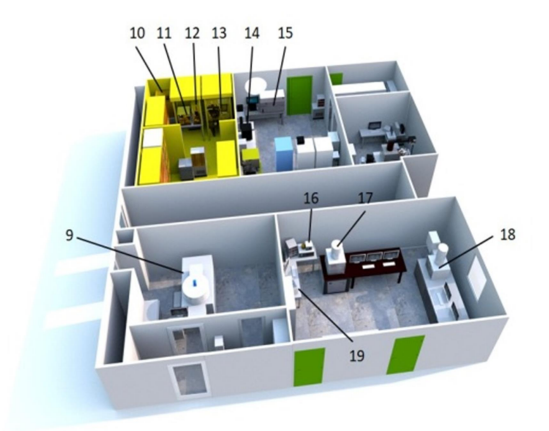

Figure 1.3: Plan 3D de la salle blanche, vue arrière

- 4. Bâti MRC de dépôt par pulvérisation cathodique
- 5. Hottes à flux laminaire classe 100 (Traitement chimique)
- 6. Hottes à flux laminaire classe 100 avec Tournette SPS POLOS SPIN150i (Nettoyage des échantillons et Développement)
- 7. Hottes à flux laminaire classe 100 avec Tournette Karl Süss RC8 Gyrset et Tournette SUSS Labspin6 (Epandage de résine)
- 8. Four de recuit rapide JipelecJetfirst 100
- 9. Aligneur de masque SUSS Microtec MA6 (UV4) (sous plafond soufflant classe 100)
- 10. Microscope ReichertPolyvar (sous plafond soufflant classe 100)
- 11. Aligneur de masque Karl Süss MJB3 (sous plafond soufflant classe 100)
- 12. Profilomètre de surface VeecoDektak 8
- 13. Etuve Memmert UN30Plus.[10] .

#### 1.5 Classification salle blanche :

#### 1.5.1 Classes de biocontamination:

Les salles blanches sont divisées en différentes classes de normes. L'équivalence des classes selon les différentes normes internationales est présentée dans tableau 1.1. Pour la fabrication des produits stériles, il existe une certaine classification (tableau 1.2) avec les grades A à D qui sont caractérisés par catégorie d'activité (tableaux 1.3 et 1.4).

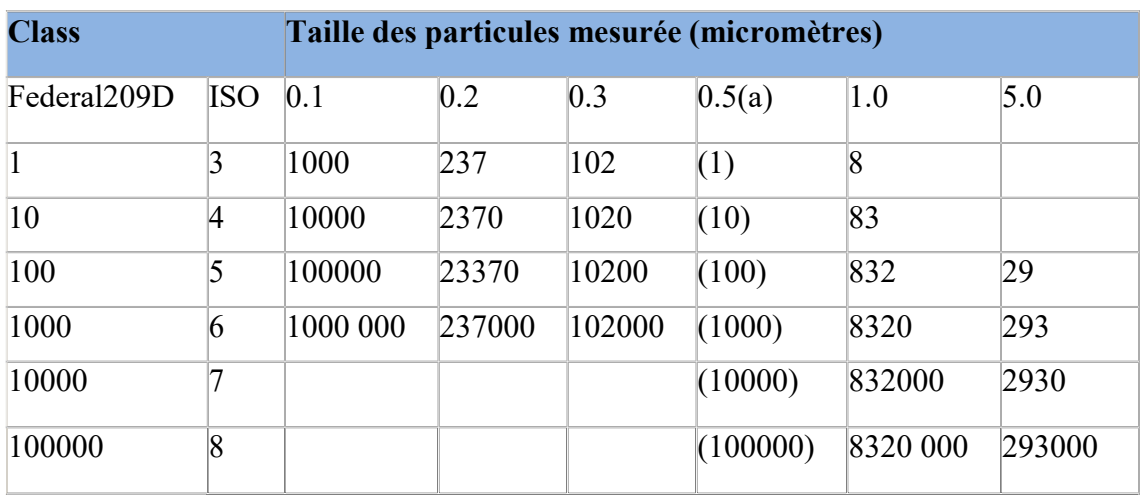

Tableau 1.1: Limites de classes pour les normes fédérales 209D et ISO.

**Remarque:** (a) - le comptage des particules pour cette taille particulière est par ft<sup>3</sup> (à des fins d'illustration) tandis que tous les autres sont par  $m<sup>3</sup>$ 

Tableau 1.1: Système de classification des particules atmosphériques pour la fabrication de produits stériles.

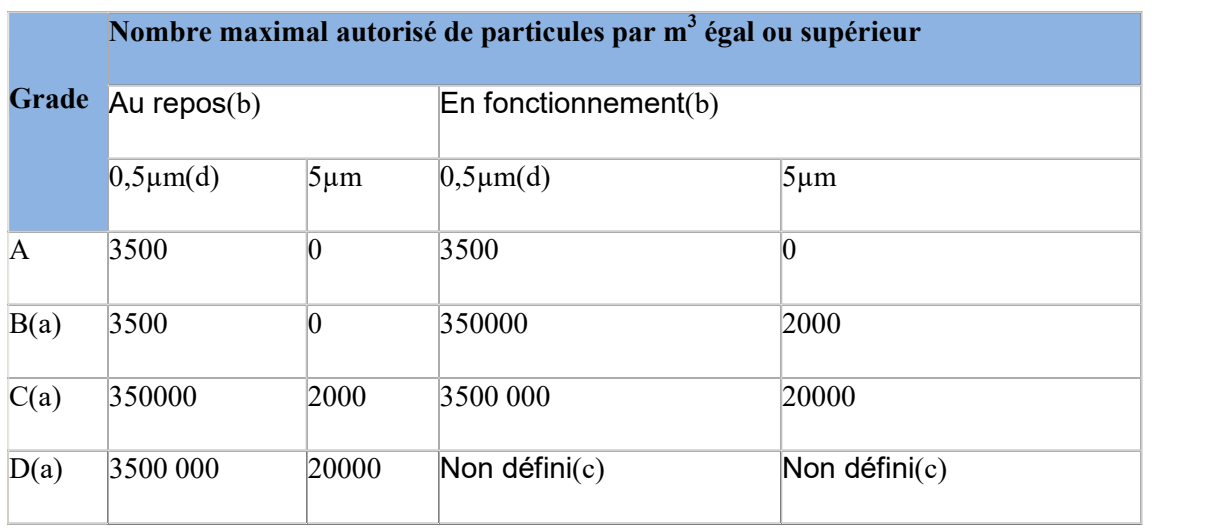

Afin d'atteindre les niveaux d'air B, C et D, le nombre de changements d'air devrait être lié à la taille de la pièce et à l'équipement et au personnel présents dans la pièce. Le système d'air devrait être muni de filtres appropriés, comme le HEPA pour les catégories A, B et C.

Au repos, il faut recevoir l'état sans personnel après la période de nettoyage de 15 à 20 minutes. Des limites d'alerte et d'action appropriées devraient être établies pour les résultats de la surveillance microbiologique et particulaire. Si ces limites sont dépassées, les procédures d'exploitation devraient prescrire des mesures correctives.

Les demandes pour d'autres paramètres comme la température, l'humidité relative, etc. dépendent de la nature du produit et de l'opération de fabrication. Ces paramètres n'ont aucun lien avec les classes de purification.

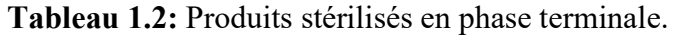

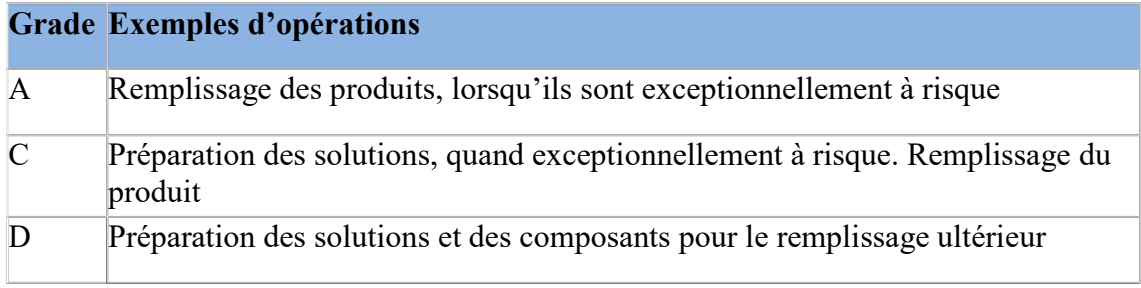

La préparation de la plupart des produits doit se faire dans un environnement de catégorie D au moins. S'il y a un risque inhabituel, il faut utiliser un environnement de catégorie C.

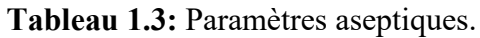

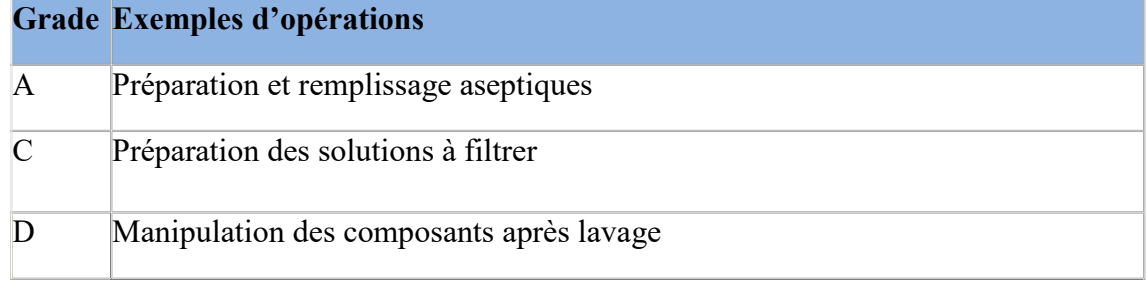

Après le lavage, les composants doivent être manipulés dans un environnement de catégorie D au moins. La manipulation des matières de départ stériles devrait normalement se faire dans un environnement de catégorie A avec un fond de catégorie B. La préparation des solutions qui doivent être filtrées stériles au cours du processus devrait être effectuée dans un environnement de catégorie C; sinon, la préparation des matériaux et des produits devrait être effectuée dans un environnement de catégorie A avec un fond de catégorie B. La manipulation et le remplissage des produits préparés aseptiquement doivent être effectués dans un environnement de catégorie A avec un fond de catégorie B. La préparation et le classement des pommades, crèmes, suspensions et émulsions stériles doivent être effectués dans un environnement de catégorie A, avec un fond de catégorie B, lorsque le produit est exposé et n'est pas filtré par la suite.

Il est nécessaire de contrôler la pureté des zones par les particules en état de fonctionnement. Et il est nécessaire de faire le contrôle microbien souvent à la production aseptique. Les niveaux recommandés sont indiqués dans le tableau 1.5.

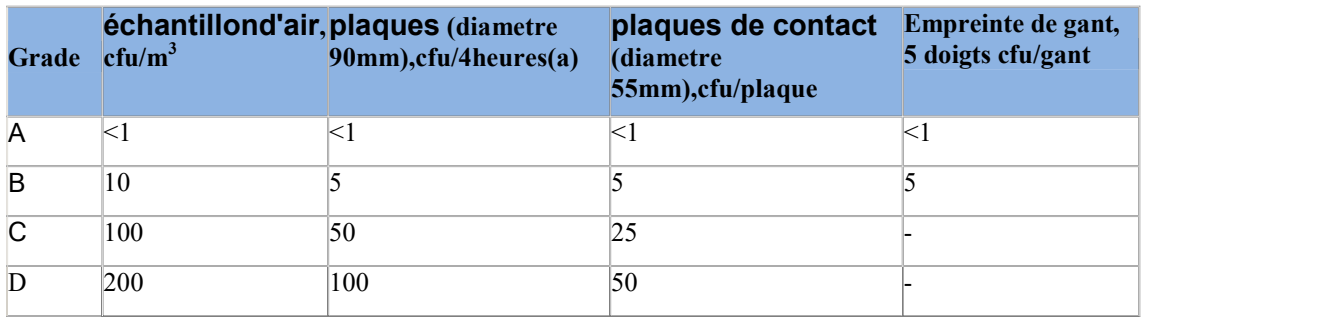

#### Tableau 1.4: Niveaux recommandés

Les plaques de décantation individuelles peuvent être exposées pendant moins de 4 heures. Ufc – unité formant une colonie.

La limitation de l'avertissement et de l'action en cas de contamination par des particules et des micro-organismes dépend des résultats du contrôle. Vous devez également prendre des mesures correctives en cas de dépassement de ces limites. [3]

#### 1.5.2 Classe moléculaire :

Classe N: ISO-AMC (X):

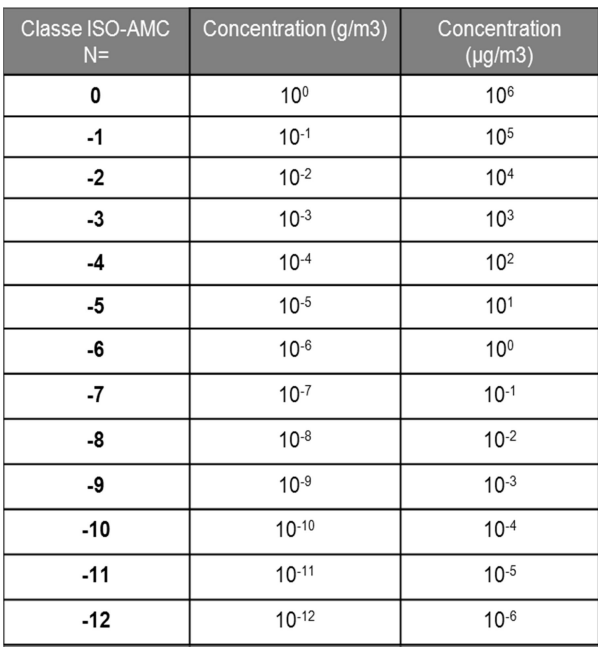

#### Tableau 1.6 : classe N ISO-AMC

Catégories de contaminant (X):

 $ac = acide$ 

ba = basique

- $bt = biotoxique$
- cd = condensable

 $cr = corrosif$ 

 $dp =$ dopant

or = organique

 $ox = oxy$ dant

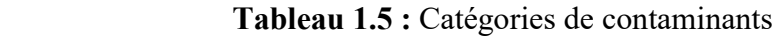

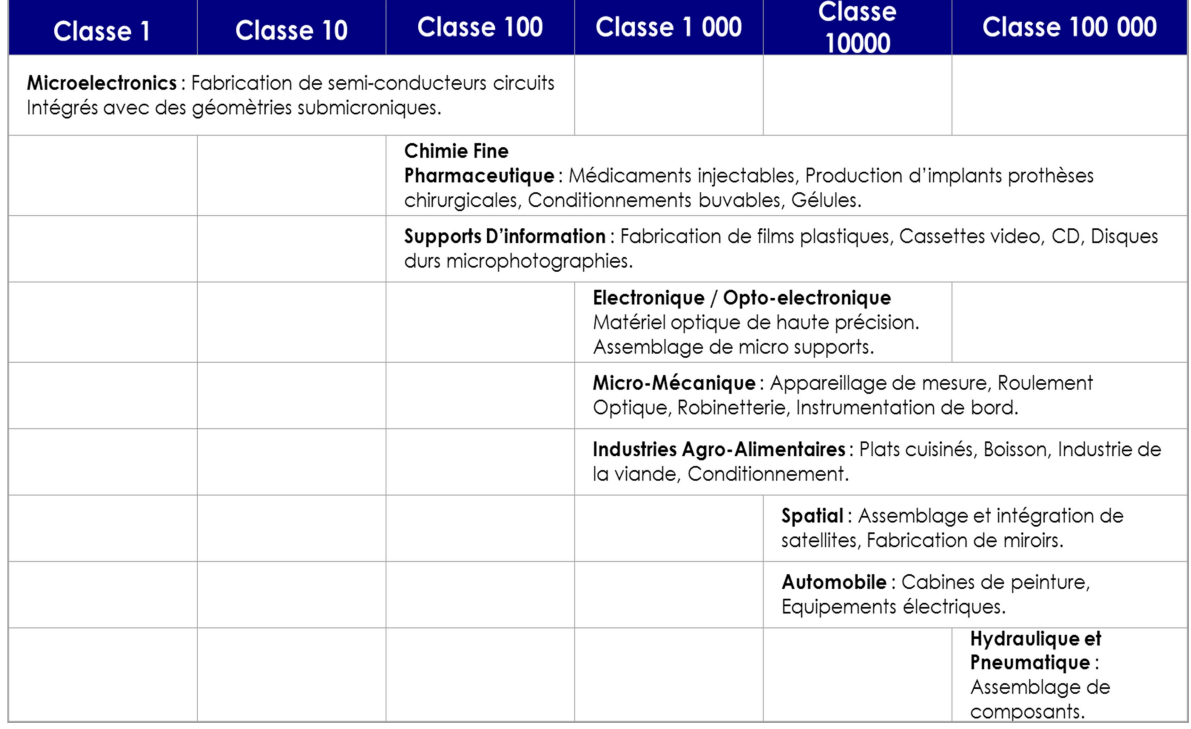

#### 1.6 Qualification des installations (QI) :

Le protocole de QI établi pour chaque élément du matériel ou des systèmes énumère le nom, la description, le modèle et les numéros d'identification, la localisation, les raccordements, les exigences d'exploitation et tout dispositif de sécurité du système/matériel devant être documenté. Il doit dresser la liste de toutes les informations concernant l'identification, la localisation Et vérifier que l'objet ou matériel correspond bien aux spécifications d'achat et que tous les plans, manuels, listes de pièces détachées, adresses des vendeurs, coordonnées. [4]

#### 1.6.1 Qualification opérationnelle (QO) :

Il décrit les informations requises pour établir, preuves à l'appui, que tous les éléments d'un système ou tout matériel fonctionnent bien comme prévu. Cela implique de tester tous les témoins du fonctionnement normal, tous les points d'alerte, tous les interrupteurs et écrans, tous les témoins d'interaction et toute autre indication des mécanismes et du fonctionnement. Le document relatif à la QO doit renfermer des informations sur l'étalonnage du matériel ou du système, les activités avant exploitation, le fonctionnement habituel et les critères d'acceptation.

#### 1.6.2 Qualification des performances (QP) :

La QP impose également que tout matériel d'appoint utilisé au cours de la qualification ait été validé (par exemple le système de production de vapeur avant de pouvoir valider un autoclave).Il doit comprendre une description des procédures préliminaires requises, le détail des tests à effectuer et les critères d'acceptation pour chacun d'eux [4] .

#### 1.7 Qualité Microbiologique de l'Air [5]

#### 1.7.1 .Variations à l'Extérieur :

Saison -Température -Humidité- relative - Neige -Proximité forêts ou parcs.

#### 1.7.2 .Variations à l'Intérieur :

- Humidité ambiante
- Situation du site de mesure
- Nombre et densité de personnes
- Intensité et type d'activité
- Systèmes et conduits de ventilation

#### 1.7.3 La diffusion d'air :

Le choix d'une bonne diffusion d'air permet d'assurer l'évacuation correcte de la contamination. Elle permet également de s'affranchir de phénomène indésirable comme les transferts d'air pollué vers la zone sensible (figure 1.4).

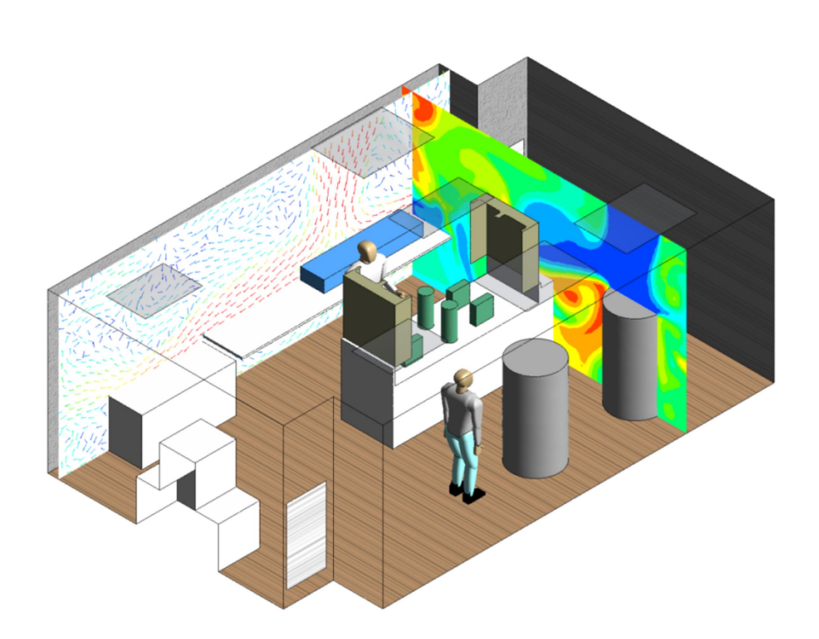

Figure 1.4: Conception diffuseur salle blanche

#### 1.8 Traitement d'Air

Autant la pollution de l'air extérieur est un sujet important à analyser et à traiter, la pollution de l'air intérieur est aussi une nouvelle préoccupation importante pour la santé publique. Le contact important entre les personnes dans un environnement fermé permet d'augmenter la concentration de particules polluantes de l'air intérieur. En raison des problèmes de santé causés par la pollution de l'air intérieur, le conditionnement d'air a été imposé par la réglementation dans les logements et les établissements industriels.

L'entretien des équipements du système de conditionnement d'air permet d'éviter une surconsommation d'énergie, mais il constitue également un élément clé pour atteindre les objectifs suivants :

✓ Assurer le bon fonctionnement des équipements, et par conséquent, diminuer la fréquence des pannes du système.

✓ Garantir la qualité du climat intérieur et le confort des personnes ;

✓ Allonger la « durée de vie » des équipements et limiter le budget alloué aux réparations et au remplacement des équipements défectueux ;

✓ Conserver la garantie du fabricant, pour les équipements neufs.

#### 1.8.1 Conditionnement d'air

Le conditionnement de l'air est la technique qui consiste à modifier, contrôler et réguler les conditions climatiques (température, humidité, niveau de poussière, etc.…) d'un local pour des raisons de confort (bureaux, ...) ou pour des raisons techniques (laboratoires médicaux, blocs opératoires, ...). En règle générale, les principales caractéristiques modifiées, contrôlées ou régulées sont :

- La température sèche de l'air.
- Le degré d'humidité (l'abondance d'humidité ambiante crée une sensation de gêne) et d'étouffement même si la température est modérée).
- Le mouvement de l'air : sa vitesse, sa direction et son renouvellement
- La filtration et la purification.
- Le niveau sonore.

#### 1.8.2 Installations de traitement d'air :

Les installations de traitement d'air ont pour rôle d'épurer, pulser, réchauffer, réfrigérer, humidifier et déshumidifier l'air et pour maintenir automatiquement constantes ces caractéristiques [23].

Selon les conditions imposées et le domaine d'utilisation, on distingue deux groupes principaux :

 ➢ Installations pour créer une atmosphère confortable pour des individus physiquement inactifs . Elle doit évacuer la quantité de chaleur et de vapeur d'eau dégagée par les occupants et éliminer l'influence des conditions climatiques extérieures défavorables

 $\triangleright$  Installations pour industries et stockage: pour obtenir une fabrication uniforme, continue et un produit fini de qualité constante où on s'efforce de maintenir dans les locaux de travail la composition de l'air favorable.

#### 1.8.3 Conditions de traitement d'air

Pour choisir une installation de conditionnement d'air, il faut faire un bilan thermique qui dépend de plusieurs facteurs : [24]

- Localisation géographique ;
- Surface ;
- Nombre d'occupants ;
- Le type de sol (isolé ou non);
- Le type de toit (isolé ou non) et la présence ou non d'un grenier ;
- L'exposition des murs extérieurs et des vitrages (nord, sud) ;
- Le nombre, la surface et le matériau des fenêtres (bois, PVC...etc.) ;
- La localisation des fermetures (volets et stores) intérieures ou extérieures ;
- La hauteur sous plafond des pièces ;
- La localisation des rideaux ;
- La présence ou non d'une ventilation ;
- Le type d'éclairage utilisé ;
- Le nombre d'appareils électriques en fonctionnement.

#### 1.8.4 Centrale de Traitement d'Air (CTA) :

Une centrale de traitement d'air est un élément technique dédié au chauffage au rafraîchissement à l'humidification ou à la déshumidification pour traiter l'air entrant dans les locaux d'un bâtiment à une température voulue par l'utilisateur ainsi que la déshumidification des locaux tertiaires ou industriels, c'est un système tout air à débit constant ou variable (figure 5.1).

Une CTA est soit de type monobloc, soit elle est constituée de modules additionnés les uns aux autres, suivant la configuration matériels, modules ventilation, module batteries froides et chaudes, module filtres, etc...

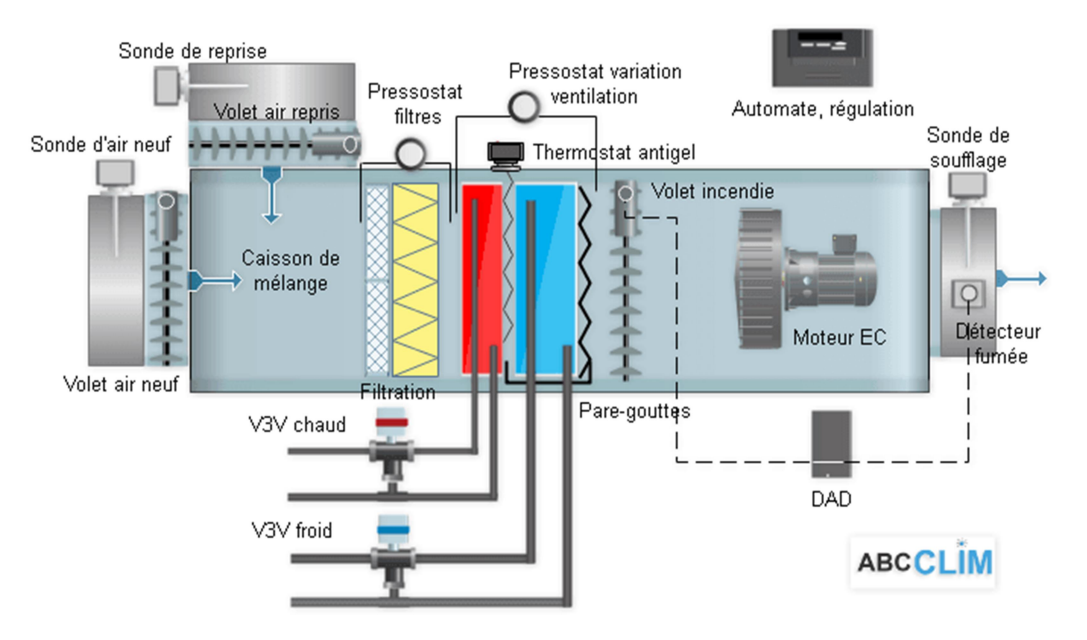

Figure 5.5: Exemple de Centrale de Traitement d'Air

-Volet d'air neuf : Ce volet motorisé règle en fonction de la régulation le débit d'air neuf, il aussi une fonction antigel.

-Volet de reprise: Il régule l'admission de l'air repris dans le local à traiter,fonctionne en parallèle avec le volet d'air neuf. -Boîte de mélange : Permet le mélange de l'air neuf et de l'air de repris . Les volets d'air de reprise et d'air neuf sont synchronisés à partir d'un jeu de tringleriez ou de moteurs indépendants.

 -Pressostat filtres : Détection défaut filtres encrassés, alarme seule. -Pressostat variation ventilation: Détecteur de type transducteur qui permet de modifier la vitesse de rotation du moteur en fonction de l'encrassement des filtres.

 -Filtration: La filtration protège la CTA contre la poussière et les diverses particules nuisibles. Il peut y avoir plusieurs niveaux de filtration de moyenne à haute efficacité.

 -Batterie chaude : Serpentin en cuivre ou l'eau chaude circule munie d'ailettes en aluminium afin de favoriser l'échange avec l'air, l'eau et l'air circulent à contre-courant.

-Batterie froide : La batterie froide peut être à détente directe (fluide frigorifique) ou à

eau glacée (configuration identique à la batterie eau chaude). -Humidificateur : L'humidification s'effectue par ruissellement d'eau sur un matelas de fils d'acier galvanisé ou par injection de vapeur (non représenté). Pare gouttelettes : Évite l'entrainement de goutte d'eau. Volet incendie : Limite la propagation des fumés par compartimentage. DAD : Détecteur Autonome Déclencheur, protection incendie, commande le volet incendie.

- Détecteur de fumée : Détection de fumée qui permet au DAD d'agir sur le volet incendie

Bloc ventilateur : Le ventilateur peut être à action ou à réaction, entrainement par courroies, direct ou à commutation électronique (EC) [24]

D'une manière simplifiée, le rôle d'une CTA est d'aspirer l'air de l'extérieur, le filtrer, le faire passer par des radiateurs afin de réguler sa température, puis l'expulser vers les locaux désirés. Une CTA fonctionne avec des batteries d'eau, qui alimentent les radiateurs en eau chaude ou en eau froide, selon le type de la CTA. Certaines CTA peuvent également réguler l'humidité de l'air, via des batteries de vapeur d'eau [25]

#### 1.8.4.1 Types de CTA

#### • CTA simple flux

Son principe de fonctionnement est de prendre l'air extérieur, de lui faire subir un traitement (chauffer, refroidir, humidifier, purifier) et de le souffler à travers des conduites d'air vers les locaux en question (figure 1.6).

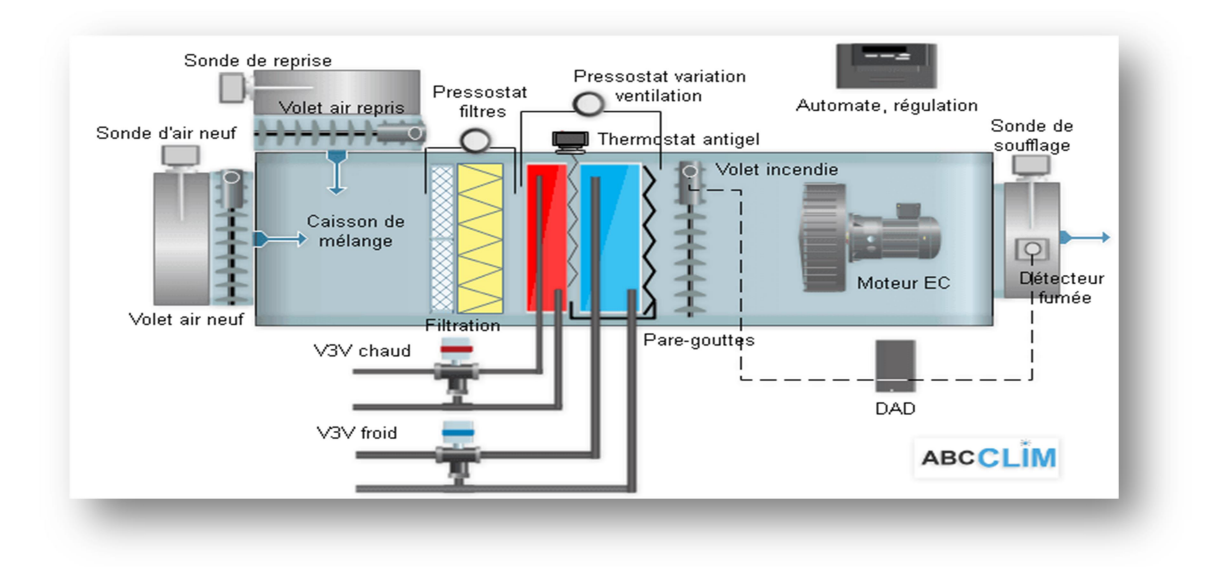

Figure 1.6 : Détails d'une centrale de traitement d'air, simple flux

#### Centrale double flux :

Une CTA double flux, en figure 1.7 peut fonctionner par :

▪ Recyclage partiel : une partie de l'air repris dans le local est rejeté, et il est remplacé par de l'air neuf

▪ Recyclage total : sans apport d'air neuf, le traitement de l'air se fait seulement sur l'air repris.

▪ Tout air neuf : Ici la centrale fonctionne tout air neuf.

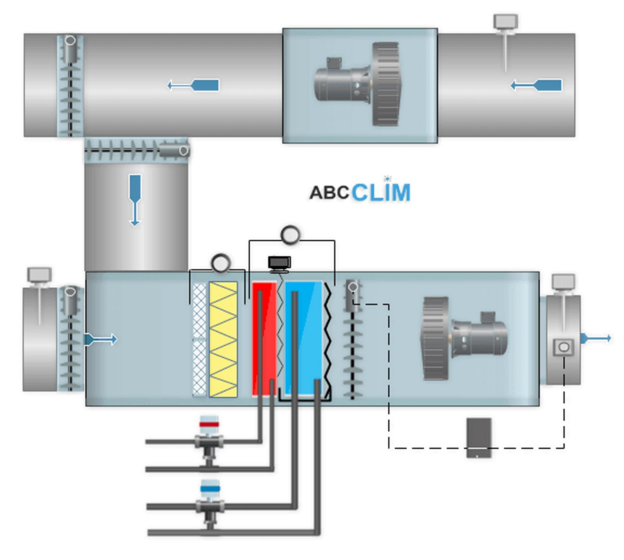

#### **CTA double flux**

Figure 1.6 : Détail de central de traitement d'air, double flux

#### 1.8.4.2 Domaines d'applications :

La CTA peut être utilisée seulement pour ventiler, ou chauffer et rafraichir, ou les deux. Ce système est particulièrement bien adapté, voir incontournable, pour le chauffage et le rafraichissement des grands volumes, dans lesquels on veut maintenir de très bonnes conditions de température, été comme hiver :

- Les salles polyvalentes (culturelle ou sportive)
- Les supermarchés et les hypermarchés
- Dans les locaux à forte occupation intermittente : les salles recevant du public (cinémas, salles de spectacles), les amphithéâtres et les auditoriums, et pour des applications spécifiques :
- Les halls de stockage pour des produits alimentaires ou les matières premières ;
- Les ateliers de haute technologie (salles blanches) ;
- Les locaux techniques (salles serveurs)
- Les hôpitaux et blocs opératoires.

#### 1.9 Conclusion:

Afin d'obtenir la meilleure qualité, nous utilisons des salles blanches, pour y parvenir, cela doit être spécifié dans les classifications, il existe donc des facteurs internes pour le contrôle de la qualité des produits qui tiennent compte de la température, de l'humidité et de la pression. Tel était l'objectif de ce premier chapitre qui a introduit le contexte dans lequel nous allons développer notre projet de fin d'études. Le chapitre suivant va porter sur les outils de conception.

# Chapitre 2

Outils de développement

#### 2.1 Introduction :

La salle blanche doit être équipée d'un système qui va contrôler les paramètres climatiques, tels que : la température et l'humidité et la pression, ce sont les variables les plus importantes à contrôler du point de vue de la qualité des produits médicaux et pharmaceutiques. Dans ce chapitre, nous présentons la description de la carte Arduino qui sera utilisée pour le pilotage de notre salle blanche ainsi que tous les éléments nécessaires qui nous permettrons de contrôler le climat à l'intérieur de notre salle blanche et l'application mobile qui va nous permettre de visualiser ces paramètres.

#### 2.2 Outils de base utilisés

Dans cette section nous détaillons, dans le tableau 2.1, les outils, composants et capteurs utilisés pour la conception de notre projet de fin d'étude.

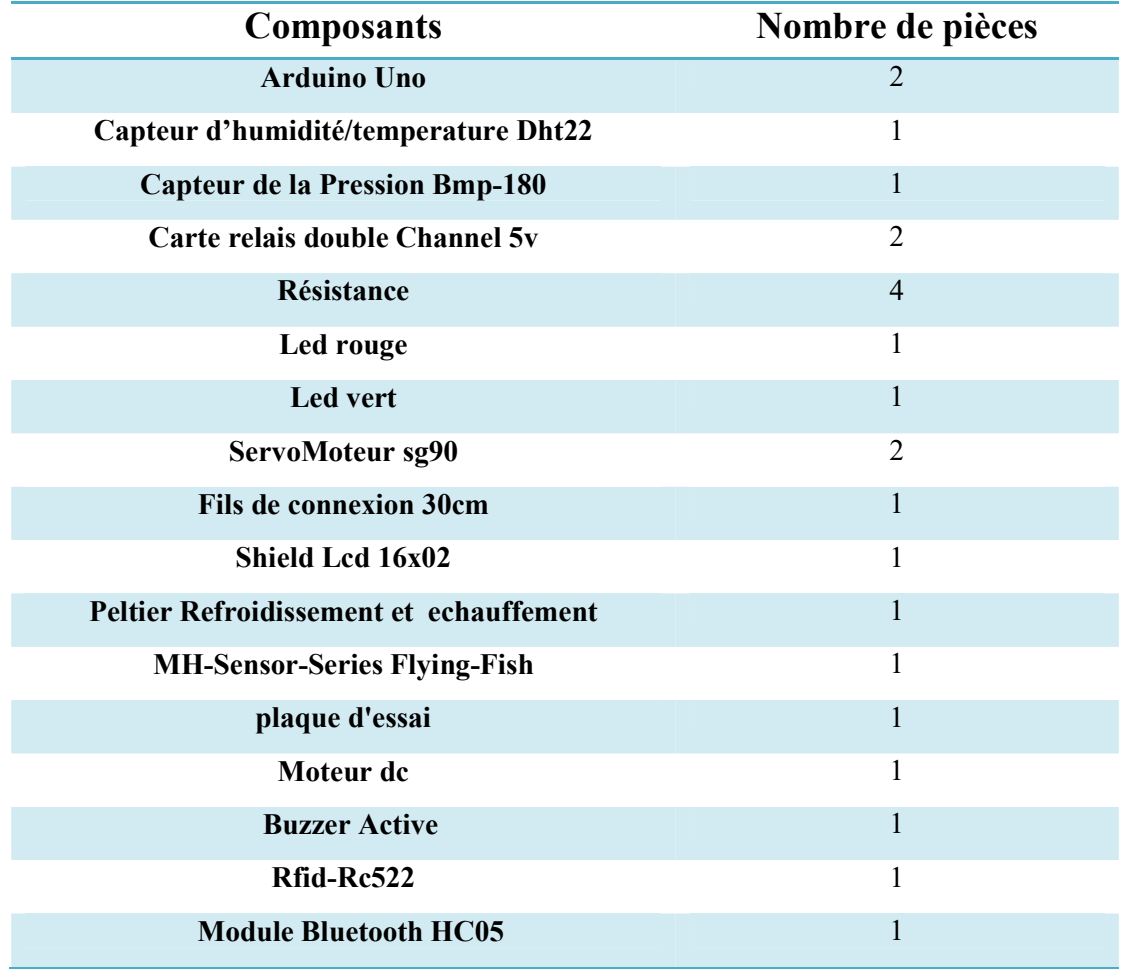

#### Tableau 2.1 : Equipements électroniques utilisés

#### 2.2.1 Arduino Uno

L'Arduino Uno est l'une des cartes de développement compactes les plus demandées du marché. Tenant confortablement dans la paume de la main (68 x 53 mm), la carte est basée sur le microprocesseur amovible ATMEL ATmega328P, qui est doté d'une résolution 8 bits et de son propre chargeur d'amorçage (boot loader) USB pour la reprogrammation. Avec 32 Ko de mémoire flash, 2 Ko de mémoire SRAM et 1 Ko de mémoire EEPROM.

La carte elle-même comporte un cristal de quartz assurant une cadence d'horloge de 16 MHz, un raccordement USB, une prise d'alimentation et une en-tête ISCP. L'Arduino Uno est dotée de six broches variables et de 20 broches d'E/S, avec la possibilité de faire fonctionner six des sorties numériques en tant que sorties PWM. Le graphique ci-dessous, en figure 2.1 résume le mappage détaillé des broches susmentionnées.

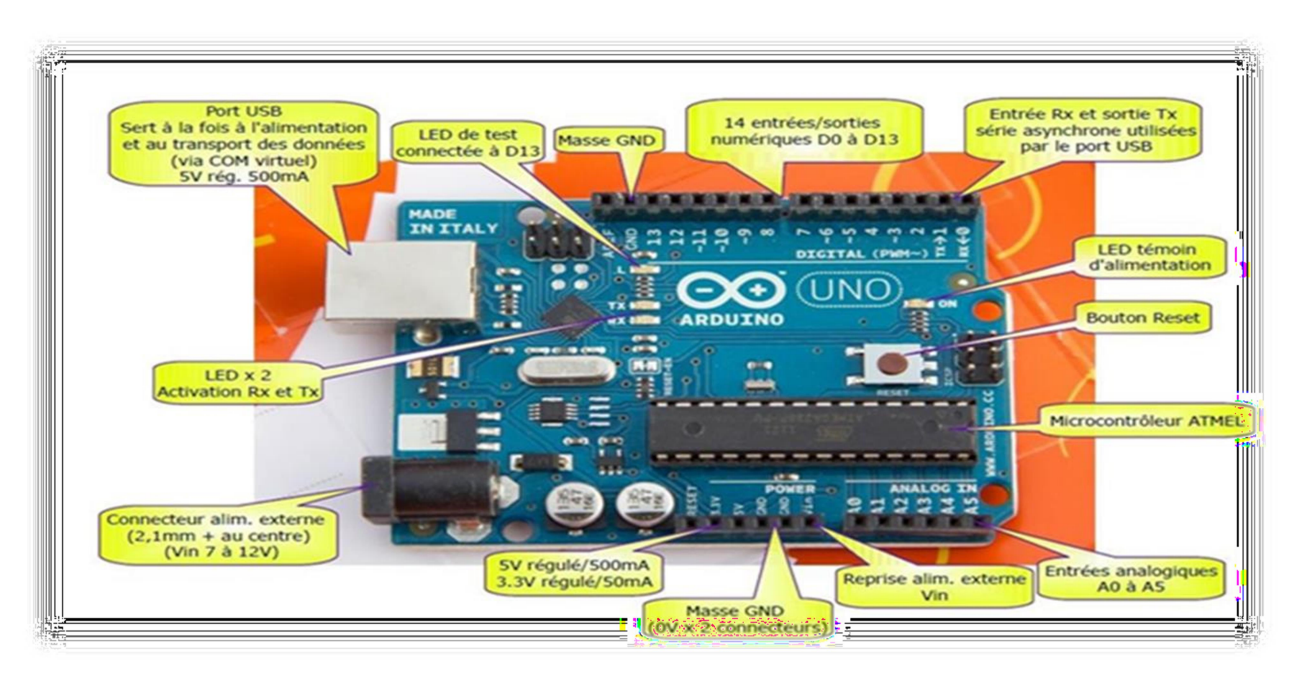

Figure 2.1: Arduino Uno

L'accessibilité universelle de la carte Arduino Uno s'explique en partie par le fait qu'Arduino dispose d'un environnement de développement intégré (IDE), qui est un open source utilisant Java pour la création de commandes et de programmes. Du point de vue de l'utilisateur, l'IDE d'Arduino comporte plusieurs fonctionnalités très utiles pour écrire du code à la fois propre et performant, par exemple les fonctions copier/coller du texte et de mise en évidence de la syntaxe. Comme il s'agit d'un environnement open source, l'IDE d'Arduino possède une bibliothèque communautaire associée, qui permet aux nouveaux utilisateurs de trouver des infrastructures de programmes plus adaptées à leurs besoins et qui laisse les codeurs chevronnés publier leurs projets et leurs idées pour en expliquer la syntaxe à ceux qui ne connaissent pas le langage.

L'Arduino Uno, en figure 2.2, associe toute la maniabilité d'un microprocesseur puissant à une collection impressionnante de shields logiciels et fonctionnels créés par la communauté. Ces composants sont intégrés dans une carte compacte et très conviviale, qui convient parfaitement à ceux qui tentent de s'initier au domaine de la microélectronique ou qui cherchent simplement une méthode efficace pour transformer leurs idées en prototypes

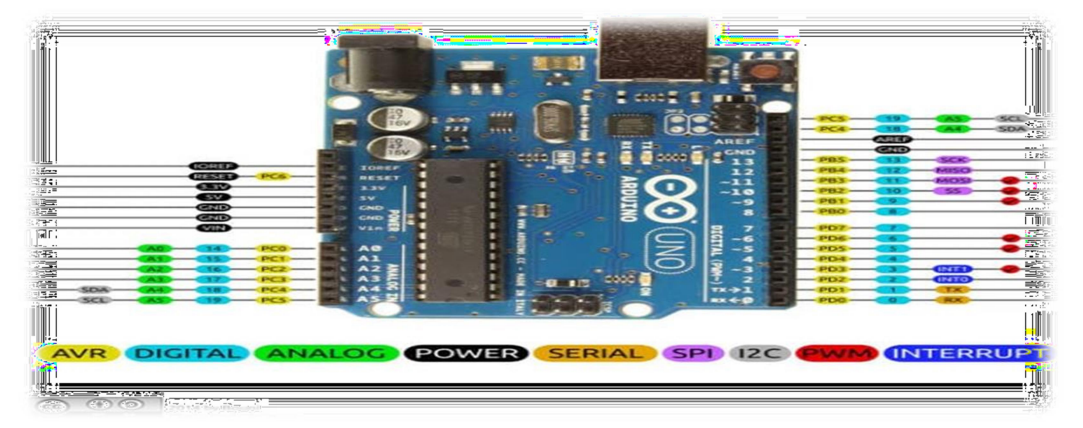

Figure 2.2: Arduino Uno

#### Caractéristiques techniques de la carte Arduino uno

Nous résumons dans le tableau 2.2 les caractéristiques techniques de la carte Arduino Uno.

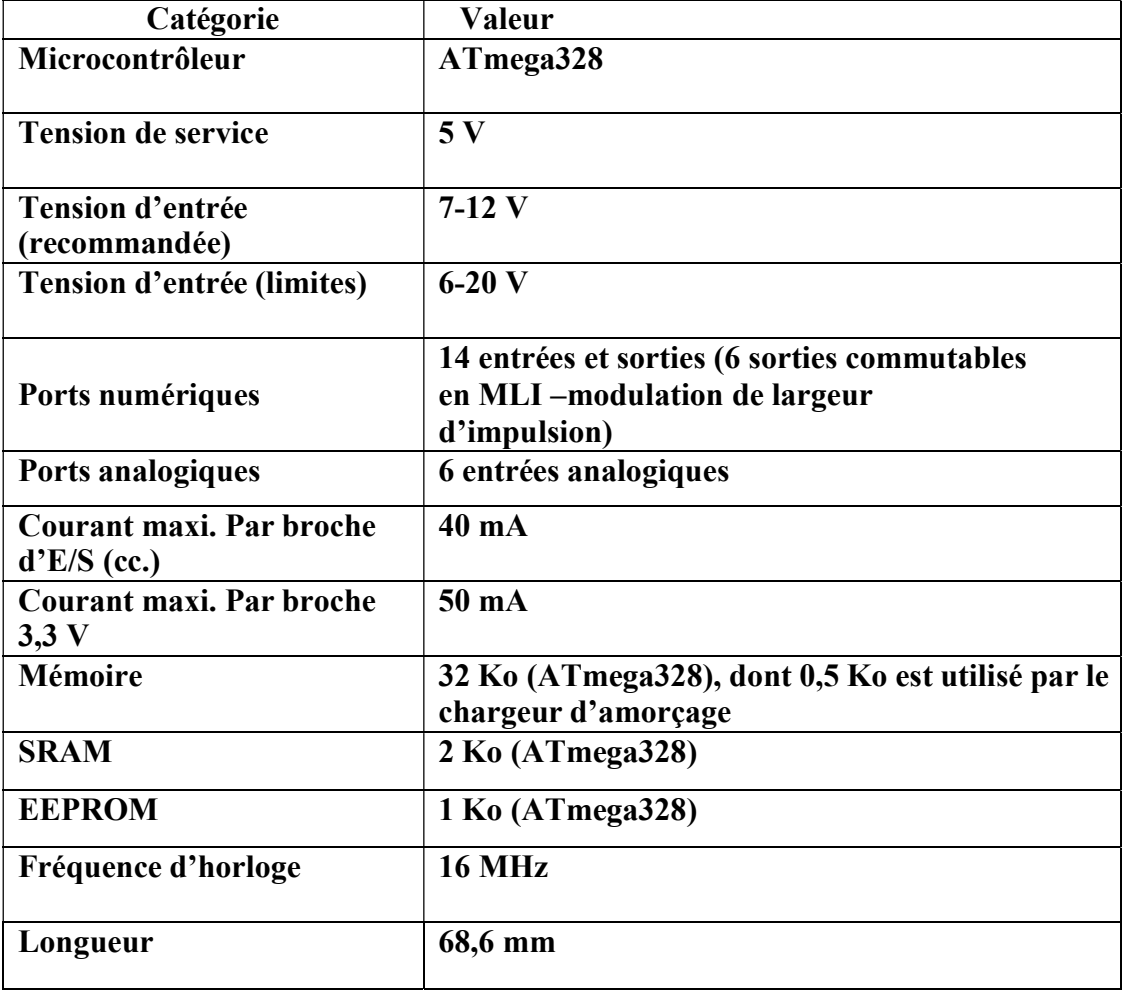

Tableau 2.2: Caractéristiques de la carte de Arduino Uno

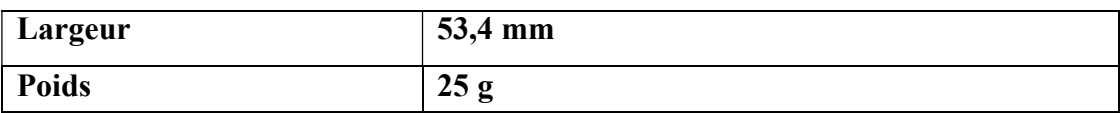

#### Le port USB à deux actions

- Alimenter la carte en énergie électrique (5V).
- Téléverser le programme dans la carte.
- Prise jack
	- Permet de brancher une alimentation (pile, batterie, adaptateur secteur) comprise entre 5 et 12 V.
	- Elle est reliée au régulateur de tension intégré à la carte.
	- Connexion USB.

#### Régulateur de tension

La fonction du régulateur de tension est de contrôler la tension d'alimentation de l'Arduino pour la stabiliser à la bonne tension du microcontrôleur et de chaque élément de la carte. La tension de stabilisation est de 5 Volts sur les cartes UNO.

#### Oscillateur à quartz

Un oscillateur à quartz est un élément électronique qui a la particularité de posséder un quartz à l'intérieur qui vibre sous l'effet piézoélectrique. Les propriétés électromécaniques du quartz sont telles qu'on arrive à faire vibrer le quartz à une fréquence très précise. C'est l'horloge de l'Arduino, il cadence son fonctionnement. Sur le dessus du composant, on peut lire 16.000H9H. Cela signifie que la fréquence est de 16 MHz.

#### Arduino Reset

Permettent de redémarrer un Arduino avec un "Reset". Cela aura pour effet de réinitialiser la carte Arduino. Il existe deux manières de redémarrer un Arduino UNO : soit en utilisant le bouton "Reset", soit en connectant un bouton externe sur la broche de la carte Arduino mentionnée.

#### $\bullet$  Broches  $(3.3, 5, GND, Vin)$

- 3.3V Broche d'alimentation de tension 3.3 Volts.
- 5V Broche d'alimentation de tension 5 Volts.
- La plupart des composants destinés à fonctionner avec Arduino fonctionnent bien en 3.3 Volts ou 5 Volts.
- GND (Ground / Masse) : il y a plusieurs broches de ce type présentes sur la carte Arduino, elles sont toutes communes et peuvent être utilisées comme masse (potentiel 0 Volts) pour les circuits.
- Vin : cette broche permet d'alimenter l'Arduino depuis une source de tension extérieure. Elle est reliée au circuit d'alimentation principale de la carte Arduino.

#### Broches analogiques

Elles permettent de brancher des capteurs et des détecteurs analogiques. La carte Arduino utilise un convertisseur analogique/numérique (CAN) pour permettre la lecture du signal par le microcontrôleur. Un signal sera converti sur 10 bits. Ces six entrées peuvent donc admettre 1024 valeurs analogiques comprises entre 0 et 5 Volts.

#### Microcontrôleur ATMEL ATMega328

Le microcontrôleur utilisé sur la carte Arduino UNO est un microcontrôleur ATMega328. C'est un microcontrôleur ATMEL (un fabricant mondial de composants à semi-conducteur) de la famille AVR 8bits. Il permet de stocker le programme et de l'exécuter. En effet c'est lecerveau de la carte.

#### Connecteur ICSP

Il permet à l'Arduino de communiquer avec des composants externes via le protocole SPI (Serial Peripheral Interface), qui est un bus de données série synchrone baptisé ainsi par Motorola.

#### Indicateur LED d'alimentation

C'est un voyant qui indique l'alimentation de la carte.

- LEDs TX et RX :
	- TX clignote lors de l'envoi des données série.
	- RX clignote pendant le processus de réception.
- Entrées et sorties numériques (digital)
- Broches numériques d'entrée pour lire des valeurs logiques (0 ou 1) ou numériques
	- Broches numériques de sortie pour piloter différents modules
	- Broche AREF

AREF est l'acronyme anglais de "Référence Analogique". Cette broche est parfois utilisée pour définir une tension de référence externe (entre 0 et 5 Volts) comme limite supérieure pour les broches d'entrée analogiques [14].

Caractéristiques physiques et Shields

La taille de notre carte Arduino étant large permet une grande compatibilité avec d'autres circuits imprimés qu'on appelle Shields Arduino, cette dernière peut être fixée sur des circuits grâce aux emplacements des vis sur la carte elle-même.

#### Les Cartes Shields :

Les Shields Arduino sont des cartes qui se branchent sans soudure aux cartes Arduino leur but principal est d'augmenter leurs capacités, ce qui nous permet de contrôler ou piloter des robots, ouverture/fermeture des portes ou bien d'afficher une valeur transmise par un capteur sur un afficheur LCD.

Pour afficher les valeurs transmises par notre capteur, on a utilisé le Shield LCD 16x02 :

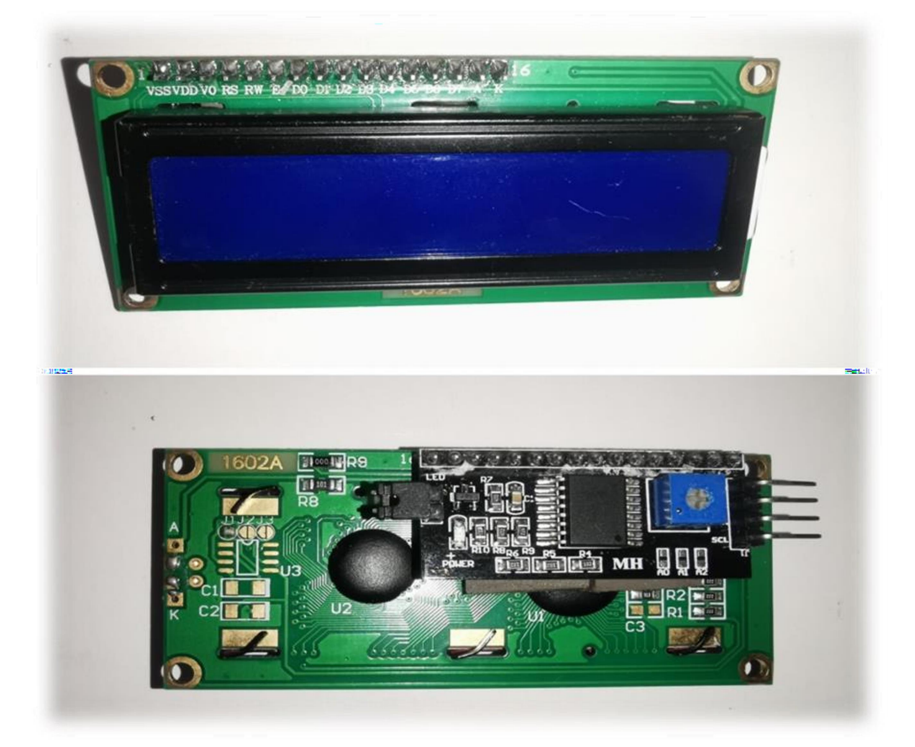

Figure 2.3 : Shield Lcd 16x

C'est une carte composée d'un écran LCD de deux (2) lignes et de seize (16) caractères et d'une série de six (6) boutons (haut, bas, droite, gauche, sélection, reset) qu'on branche sur notre carte Arduino.

#### 2.2.2 Capteurs

Un capteur est un organe de prélèvement d'information qui élabore à partir d'une grandeur physique, une autre grandeur physique de nature différente (très souvent électrique). Cette grandeur représentative de la grandeur prélevée est utilisable à des fins de mesure ou de commande [SUP10][15].

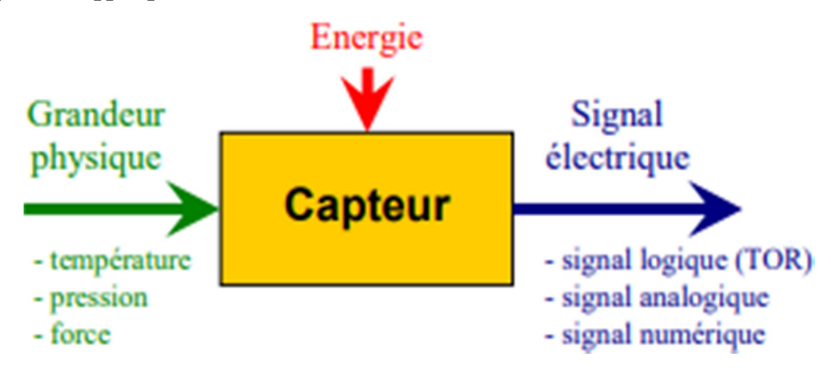

Figure 2.4 : Capteur

Il existe plusieurs types de capteurs on peut les classer en deux catégories, les capteurs qui nécessitent un contact direct ou les capteurs à proximité qui marchent à distance et chaque catégorie peut aussi se deviser en 3 sous catégories : les capteurs mécaniques, les capteurs électriques et les capteurs pneumatiques [CAR16][16].

Pour choisir nos capteurs il faut prendre en considération les caractéristiques qu'on souhaite leurs attachés, ces caractéristiques sont :

- L'étendue de la mesure : C'est plus ou moins la différence entre le plus petit signal détecté et le plus grand perceptible.
- La sensibilité : c'est la plus petite variation d'une grandeur physique que peut détecter un capteur.
- La rapidité : c'est le temps de réaction d'un capteur entre la variation de la grandeur physique qu'il mesure et l'instant où l'information est prise en compte par la partie commande.

Nous avons fait usage du capteur DHT22 (figure 2.5), qui est un capteur numérique de température et d'humidité. Il utilise un capteur d'humidité capacitif et une thermistance pour mesurer l'air ambiant et génère un signal numérique sur la broche de données.

Le seul inconvénient réel de ce capteur est sa période de mesure : une fois toutes les 2 secondes.

#### Caractéristiques techniques

- Alimentation : 3V à 5V
- Consommation : 2.5mA max
- Gamme d »humidité : 0-100% (précision 2% à 5%)
- Gamme de température : -40 $\degree$ C à 80 $\degree$ C (précision  $\pm 0.5\degree$ C)
- Période de mesure : 2 secondes

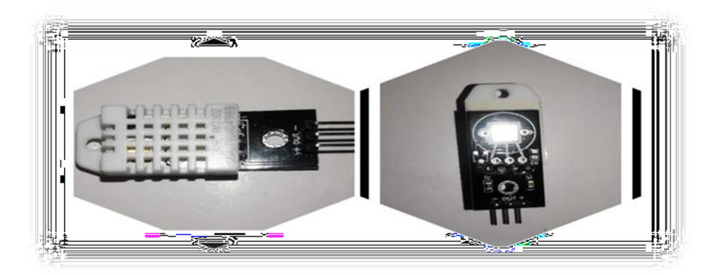

Figure 2.5 : Capteur de température et d'humidité DHT22

Ce capteur doit être alimenté par une tension allant de 3.3v jusqu'à 5v. Cependant le fabricant conseille de l'alimenter avec du 5v pour avoir des mesures précises.

#### 2.2.3 Module Bluetooth HC05

Le module Bluetooth HC-05, en figure 2.6, est un module Bluetooth SPP (protocole de port série) facile à utiliser, conçu pour la configuration d'une connexion série sans fil transparente. Sa communication s'effectue via une communication série, ce qui facilite l'interface avec le contrôleur ou le PC. Le module Bluetooth HC-05 fournit un mode de commutation entre les modes maître et esclave, ce qui signifie qu'il ne peut utiliser ni la réception ni la transmission de données.

#### Spécification:

- Modèle: HC-05
- Tension d'entrée: DC 5V
- Méthode de communication: communication série
- Les modes maître et esclave peuvent être changés
- VCC + 5V Connecter  $\dot{a}$  + 5V
- GND Ground Connect to Ground
- TXD UART TXD,
- Envoi de signal série Bluetooth
- ÉPINGLE
- Connectez-vous avec le code PIN RXD du MCU (microcontrôleur, etc.).
- RXD UART RXD,
- Réception du signal série Bluetooth
- ÉPINGLE
- Connectez-vous avec le code PIN TXD du MCU (Microcontrôleur, etc.).
- Entrée du commutateur de mode KEY
- Si le niveau d'entrée est bas ou s'il est connecté à l'air, le module est en mode couplé ou en communication. Si le niveau d'entrée est élevé, le module passera en mode AT.

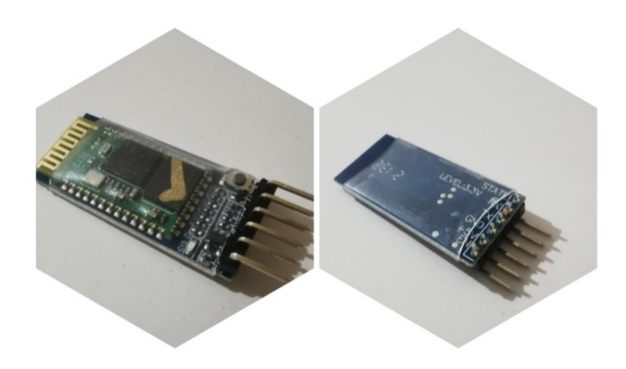

Figure 2.6 : Module Bluetooth HC05

#### 2.2.4 Module Peltier TEC1-12706

Ce module thermoélectrique Peltier permet d'obtenir un refroidissement allant jusqu'à une différence de température de 67°C, simplement en l'alimentant en 12 V. Sa forme plate permet de le coller sur toute surface devant être refroidie.

#### Caractéristiques

- Alimentation: 12 Vcc
- Intensité : 6 A
- Puissance : 51,4 W
- Longueur du cordon: 150 mm
- Dimensions :  $40 \times 40 \times 3,8 \text{ mm}$

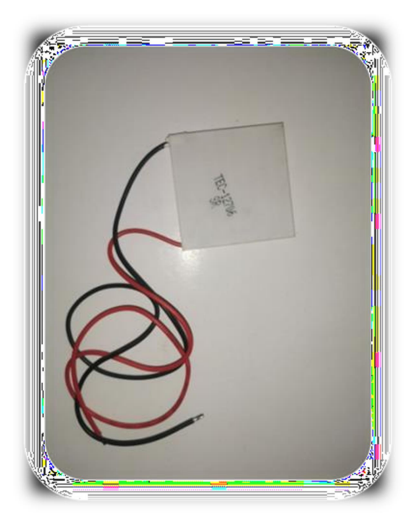

Figure 2.6 : Module Peltier TEC1-1270

#### 2.2.5 Servomoteurs

C'est un system asservi capable de maintenir une opposition à un effort statique et dont la position est vérifiée en continu et corrigée en fonction de la mesure [DAT14][17].

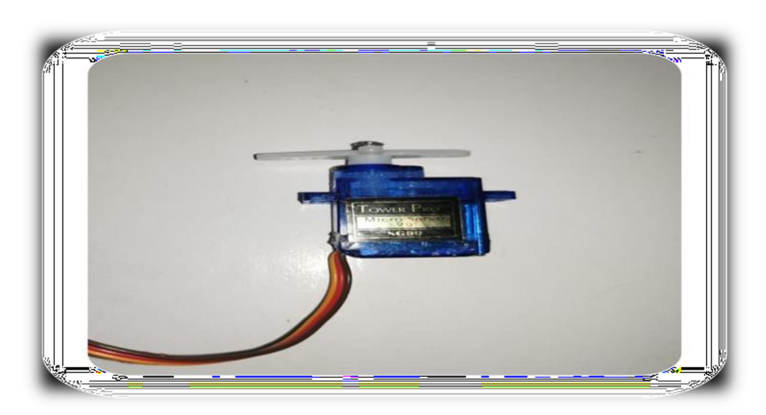

Figure 2.7: ServoMoteur sg90

Le servomoteur sg90 est petit et léger avec une puissance de sortie élevée (figure 2.7) . Le servo peut pivoter d'environ 180 degrés (90 dans chaque direction) et fonctionne exactement comme les types standard mais en plus petit.

Le servomoteur sg90 est adaptable aux petits endroits. Nous allons l'utiliser pour actionner les portes de notre salle blanche proposée. Le montage sera détaillé dans le chapitre suivant.

#### 2.2.6 Moteur dc

Le moteur DC, appelé aussi moteur à courant continu, fait partie de la classe des moteurs électriques et sert essentiellement à transformer de l'énergie électrique en énergie mécanique (figure 2.8). La plupart des formes de moteurs DC reposent, dans ce contexte, sur les forces magnétiques et disposent de mécanismes internes de types électronique ou électromécanique. Les moteurs à courant continu conventionnels se caractérisent d'abord par le collecteur qui change périodiquement le sens du flux électrique à l'intérieur du moteur. Une des plus puissantes versions du moteur DC classique que l'on retrouve dans de nombreuses applications est le moteur DC sans balais ; celui-ci fonctionne sans frottement et offre donc notamment une durée de vie plus longue.

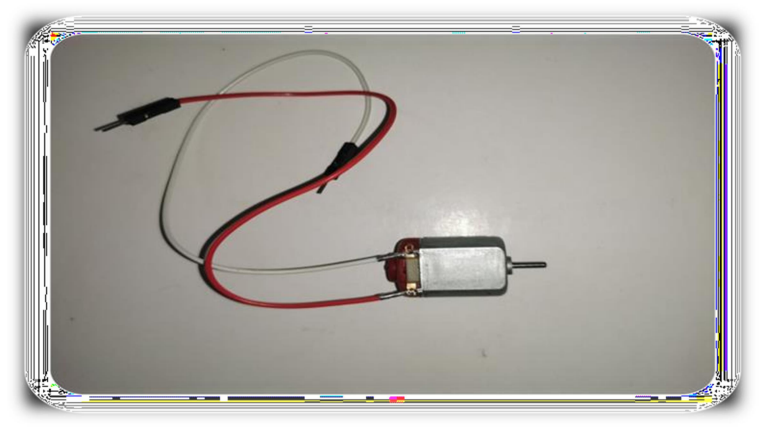

Figure 2.8 : Moteur dc

#### 2.2.7 LEDs

Pour mieux saisir les données qu'on reçoit des capteurs, on va mettre un système de lumière Led pour indiquer l'état du climat dans notre salle blanche, ainsi que des Leds pour l'ouverture et la fermeture des portes (Leds de 10mm).

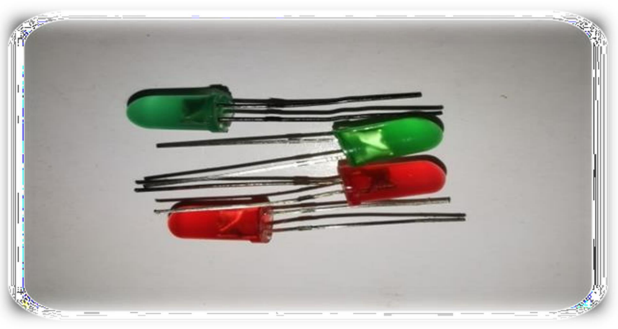

Figure 2.9 : Leds de 10 mm

#### 2.2.8 Rfid-Rc522 :

Un système RFID ou d'identification par radiofréquence se compose de deux composantes principales, une étiquette attachée à l'objet à identifier et un lecteur qui lit l'étiquette.

Un lecteur se compose d'un module de radiofréquence et d'une antenne qui génère un champ électromagnétique à haute fréquence. Alors que l'étiquette est généralement un dispositif passif (il n'a pas de batterie). Il se compose d'une micropuce qui stocke et traite l'information, et d'une antenne pour recevoir et transmettre un signal.

Lorsque l'étiquette est rapprochée du lecteur, celui-ci génère un champ électromagnétique. Les électrons se déplacent ainsi à travers l'antenne de la balise et alimentent ensuite la puce.

La puce répond alors en envoyant ses informations stockées au lecteur sous la forme d'un autre signal radio. Ceci est appelé une rétrodiffusion. Le lecteur détecte et interprète cette rétrodiffusion et envoie les données à un ordinateur ou à un microcontrôleur.

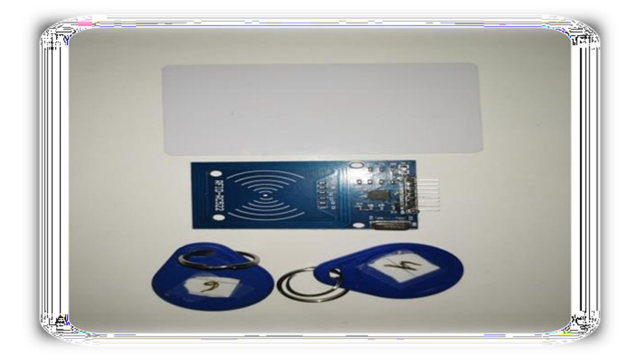

Figure 2.10 : Rfid-RC522

#### 2.2.9 Alimentations de la salle blanche

Pour l'alimentation de notre salle blanche on a choisi une alimentation directe 12v branchée directement par câble USB relié à l'ordinateur et l'Arduino, le 5v est pris depuis l'Arduino pour qu'on puisse alimenter les composants de basse tension qui nécessitent du 5v.

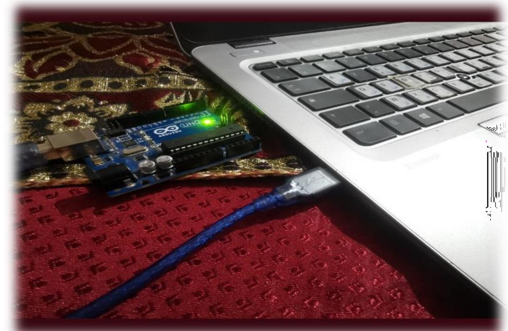

Figure 2.11 : Ardiuno Méga connecté à un pc

#### 2.2.10 Carte relais 5V

Tout d'abord les relais sont des composants électromécaniques permettant l'ouverture et la fermeture d'un circuit électrique de puissance à partir d'une information logique.

Pour la réalisation de notre salle blanche, on aura besoin d'un relais pilotable de 5v du circuit de commande c'est-à-dire l'Arduino. Notre salle blanche utilise une alimentation 12v directe branchée à un convertisseur de tension.

Dans cette étude, Nous allons utiliser une carte à deux relais de 5v.

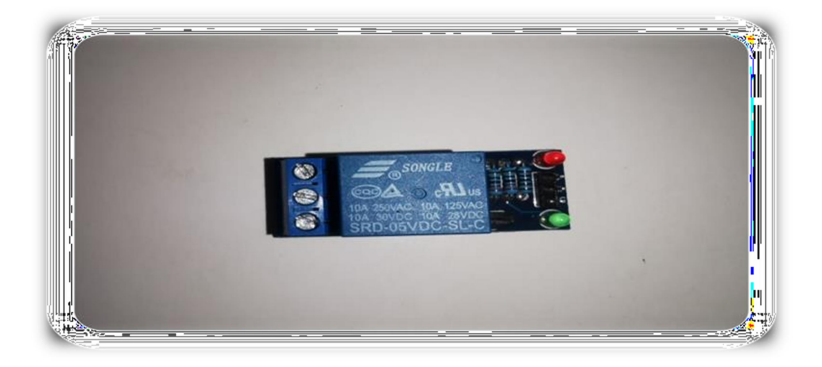

Figure 2.12 : Carte relais 5v

#### 2.2.11 Ventilateur

Afin de pouvoir ventiler notre salle blanche et garder un climat sec à l'intérieur, nous avons utilisé un ventilateur d'ordinateur (figure 2.13) et un autre en jouet plastique (figure 2.14).

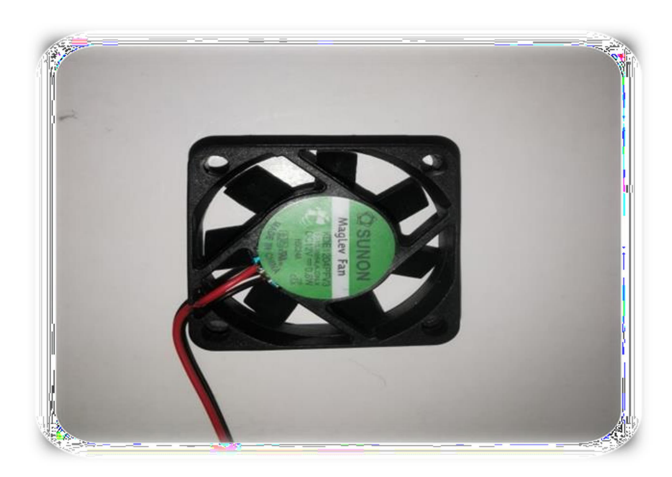

Figure 2.13 : Ventilateur d'ordinateur pour le système de ventilation.

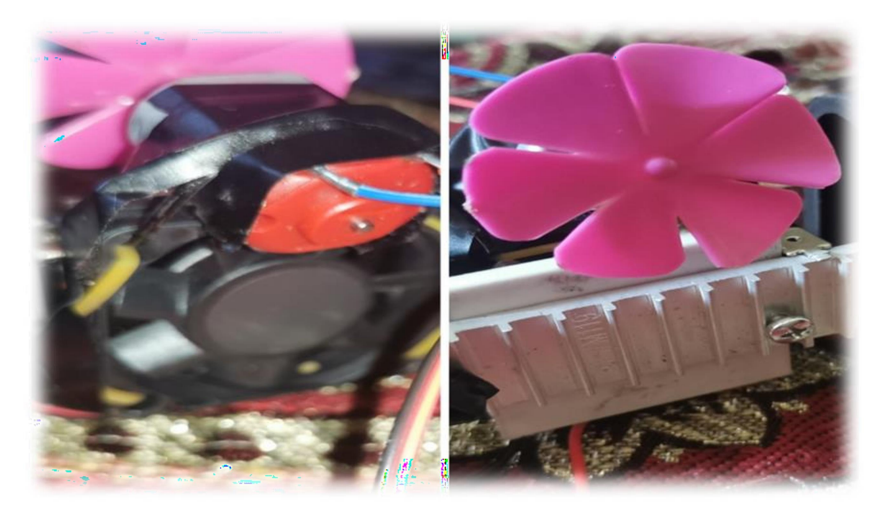

Figure 2.14 : Ventilateur avec moteur Dc

#### 2.2.12 MIT Inventor

C'est un environnement de programmation intuitif et visuel qui permet à tous de créer des applications entièrement fonctionnelles pour les téléphones Android, les iPhone et les tablettes Android/iOS. Ceux qui découvrent MIT App Inventor peuvent avoir une première application simple en moins de 30 minutes. De plus, cet outil basé sur des blocs facilite la création d'applications complexes à fort impact en beaucoup moins de temps que les environnements de programmation traditionnels.

Le projet MIT App Inventor vise à démocratiser le développement de logiciels en donnant à tous, en particulier aux jeunes, les moyens de passer de la consommation de technologies à la création de technologies.

Une petite équipe de membres du personnel et d'étudiants du MIT CSAIL, dirigée par le professeur Hal Abelson, forme le noyau d'un mouvement international d'inventeurs. En plus de diriger la sensibilisation éducative autour de MIT App Inventor et de mener des recherches sur ses impacts, cette équipe de base maintient l'environnement de développement d'applications en ligne gratuit qui sert plus de 6 millions d'utilisateurs enregistrés.

Basé sur la thèse d'une étudiante du MIT, la programmation sur App Inventor se fait sans avoir besoin de taper une seule ligne de code. Il suffit seulement d'associer et de paramétrer des blocs graphiques, déjà prêts, dans la même veine que le fait Scratch.

Grâce à une double interface de design et de programmation et à la possibilité de tester en temps réel ses avancées sur son téléphone, App Inventor est l'un des outils les plus prisés pour son environnement d'initiation au développement mobile.

Pour réaliser la partie graphique de l'application, App Inventor affiche un écran de téléphone, présentant plusieurs options, dans lequel vous pouvez mettre les éléments prédéfinis que vous allez utiliser (figure 2.15). Il existe des éléments graphiques comme des boutons, des labels et des éléments non graphiques comme des capteurs de géolocalisation ou encore des fonctions vous permettant d'effectuer des actions comme la lecture d'une piste audio ou la prise d'une photo.

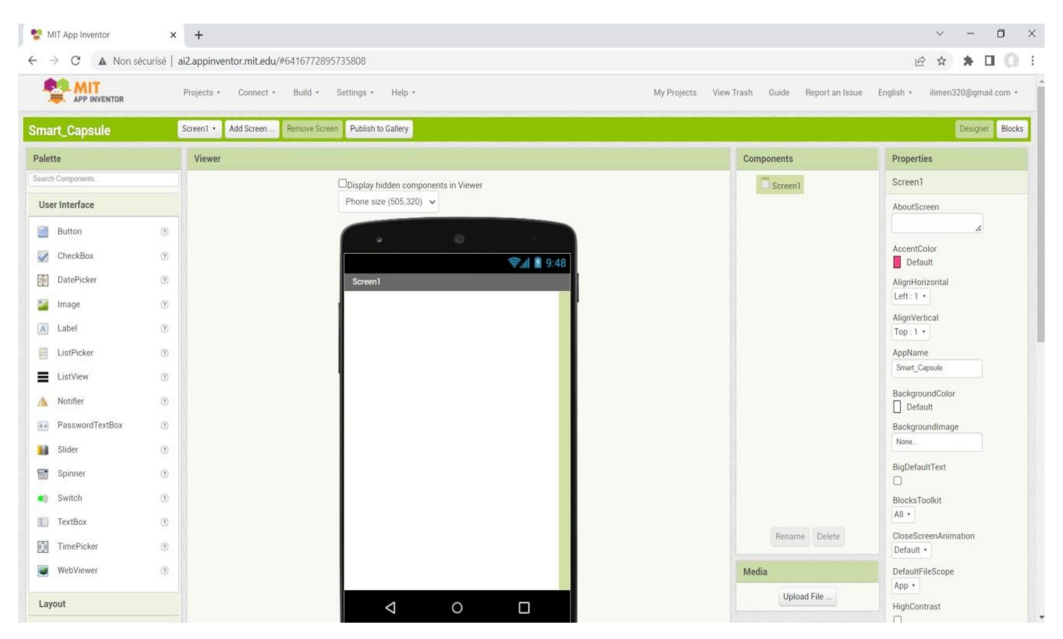

Figure 2.15 : Quelques Widgets de plateforme MIT Inventor

#### Serveur Mit inventor

Le serveur AppInventor, sous licence libre, permet de programmer graphiquement des applications pour tablette/smartphone Android. L'installation simple de ce serveur sur un poste permet de l'utiliser comme un logiciel local, sans nécessité de créer un compte GMail.

#### Fonctionnalités Plateforme Mit inventor

Pour utiliser la plateforme Mit Inventor convenablement, il est nécessaire de fournir en première partie le Hardware (matériel) qui représente l'installation de notre salle blanche intelligente mais ce qui nous intéresse le plus ce sont les données des capteurs.

Comme App inventor ne fonctionne que par internet, nous devons connecter notre Arduino Uno à notre Smartphone via le câble USB mais il existe d'autres moyens comme des Shields Bluetooth, Ethernet ou WIFI.

#### Interface graphique d'App Inventor

Elle comporte 4 parties principales :

- Les palettes, à savoir, l'écran de téléphone que le site affiche dans lequel peuvent être placés les éléments allant être utilisés, en les faisant glisser,.
- La charte graphique, qui s'effectue dans la zone "Viewer" du site. Dans cette partie, s'affiche l'assemblage des composants et les outils allant être utilisés pour créer l'application.
- Les propriétés, à savoir, la partie où sont paramétrés chacun des composants de

l'application en choisissant par exemple la largeur ou les couleurs de fond des boutons, le style de maps choisis.

La partie Média, qui permet d'insérer des images et des fichiers à partir d'une interface extérieure pour, par exemple, mieux traiter l'interface graphique en tant que design.

#### Utilisation de la plateforme pour notre projet

Pour pouvoir utiliser le logiciel App Inventor en ligne, il est nécessaire de disposer d'un compte Google et d'une adresse Gmail pour pouvoir sauvegarder le projet et y avoir accès à partir de plusieurs périphériques et de n'importe où.

Après identification, une fenêtre apparait sur l'écran du smartphone ou de l'ordinateur, demandant la création d'un nouveau projet.

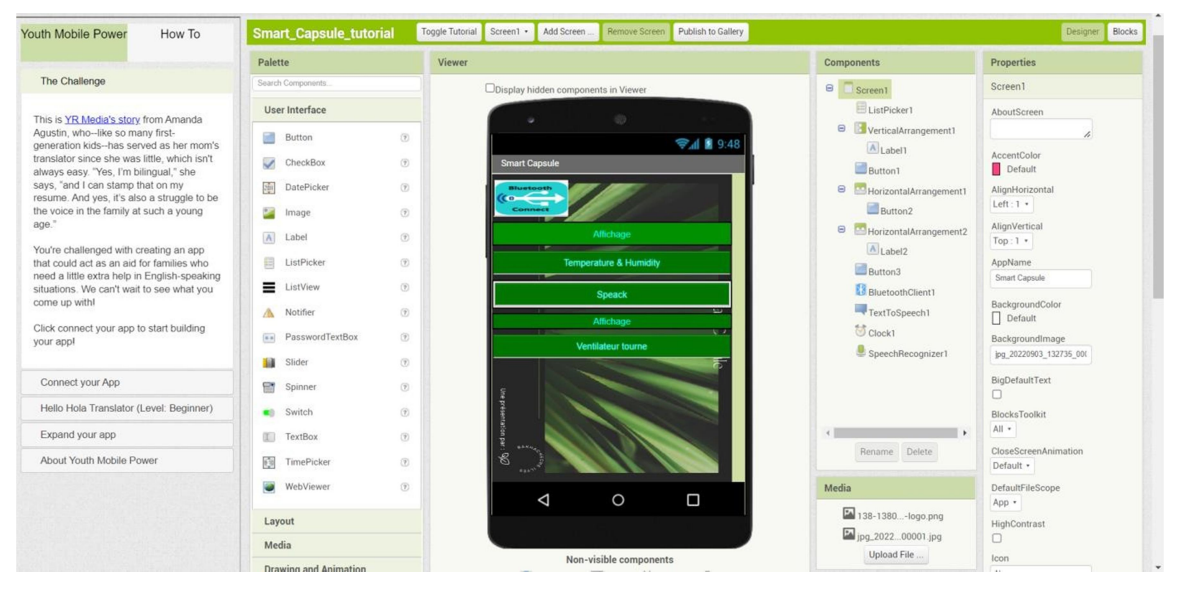

Figure 2.16 : Quelques Widgets de platforme Mit Inventor

#### **Interface de programmation**

Comme pour Scratch, l'interface de programmation est très facile à utiliser. Pour App Inventor, cette interface comporte 3 parties : Les blocs, les visualisations de chaque composante et l'interface de commande et de traitement.

Il existe différents blocs répondant à différents scénarios ou différentes actions que vous souhaitez créer comme par exemple les blocs de contrôle -qui permettent des schémas conditionnels et récurrents dans la programmation-, les blocs de logique --pour des comparaisons entre tout type de variables-, les blocs mathématiques -pour toute instruction mathématique simple ou complexe-, les blocs de textes, les blocs de listes -pour créer des listes de données-, des blocs "dictionaries" -qui représentent des structures de données qui associent une valeur à une autre valeur, des blocs couleurs, des blocs de variables et des blocs procédures -qui sont un ensemble d'instructions qui effectuent une ou des tâches spécifiques-

#### 2.3 Conclusion

Dans ce chapitre, nous avons présenté les outils de base nécessaires à la réalisation de notre projet final. Nous avons commencé par introduire premièrement la partie Hardware, se rapportant aux capteurs de base, la carte Arduino Uno, les servo-moteurs, etc…. et en second lieu la partie software qui concerne le développement de l'application mobile afin de visualiser en temps réel le taux d'humidité et de la température. Nous concrétisons toutes ses informations dans le chapitre suivant "Réalisation de la salle blanche intelligente (Smart Capsule)".

# Chapitre 3

Conception et réalisation de la salle blanche

#### 3.1 Introduction

Dans ce chapitre, nous allons mettre l'accent sur la partie et réalisation de notre prototype de salle blanche. Nous allons présenter les outils de conception de notre maquette, les essais et branchements électroniques ainsi que les différents programmes réalisés sous Arduino et Android.

#### 3.2 Description de la problématique

Dans le cadre de la réalisation de notre projet, et afin de se familiariser avec le monde professionnel et industriel , nous avons eu une visite pédagogique aux chambres blanches de la société SARL matériel et dispositif Médicaux ( MDM ) située dans la zone industrielle 01 N°5 Section 03 Local N°04 Es-Senia oran ( Algérie ) .

Cette visite nous a permis de voir en réalité les composants des chambres blanches de la réception de la matière première jusqu'à la mise en stock du produit fini.

MDM est une société qui fabrique, distribue et exporte du matériel et dispositifs médicaux. C'est une pièce maîtresse d'un groupe industriel dynamique, armé d'énormes capacités managériales. Elle est engagée dans des partenariats stratégiques, commerciaux et de marketing digital avec des entités locales et étrangères de réputation avérée. Ses dispositifs médicaux, tels que les seringues de grande qualité, les poches à urine de plusieurs contenances, sont fabriqués selon les normes européennes [ 4 ].

Le plan ci-dessus, dans la figure 3.1, représente la structure de l'entreprise visitée :

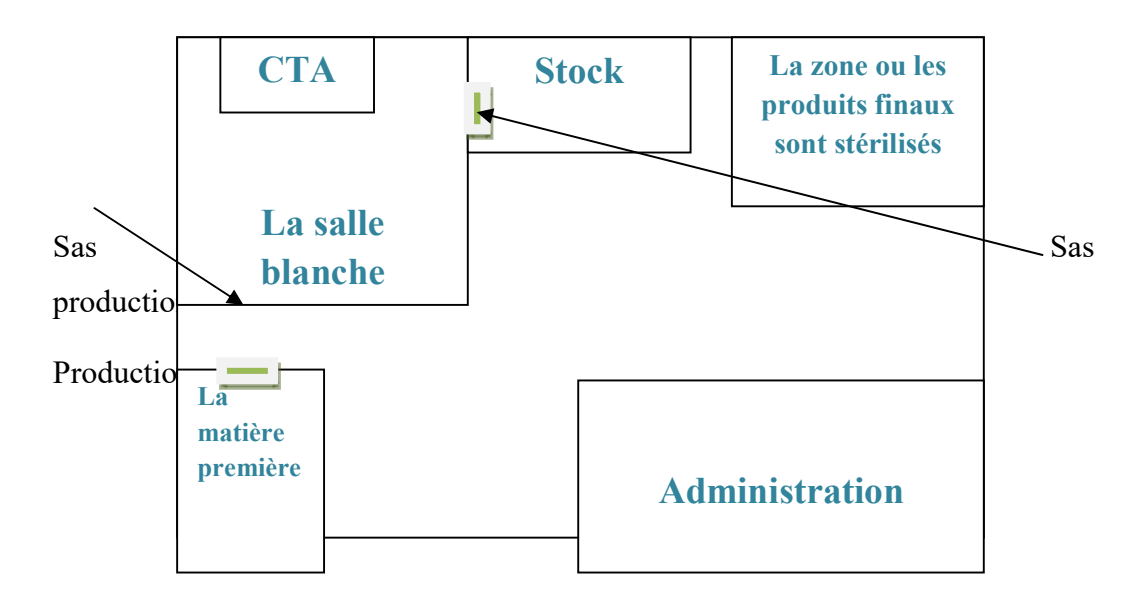

Figure 3.1 : Le plan de l'entreprise MDM

#### Eléments du plan

#### **Administration:**

 Lieu où on trouve les éléments de pilotage de l'entreprise (direction, ressources humaines, etc..). En général tout ce qui est en contact avec l'extérieur ou l'intérieur.

#### Matière première

Les produits utilisés dans la production du matériel médical.

#### **Sas production 1**

C'est la frontière entre la salle de la matière première et la salle de fabrication où se fait la stérilisation de la matière première avant de rejoindre la salle de fabrication

#### Salle blanche

Elle s'appelle aussi la salle de fabrication (production des produits) .

#### Sas production 2

Frontière entre la salle blanche ou sont fabriqués les produits médicaux et le stock

**Stock** 

L'endroit où on trouve le produit fini qui sera stérilisé et emballé pour la livraison.

Nous avons eu l'occasion de voir la salle à haute stérilisation où il y a un habillement spécialisé pour y accéder. Dans la société SARL matériel et dispositif médicaux, le contrôle de la salle de fabrication se fait à travers une centrale de traitement d'air (CTA) où sont installés plusieurs capteurs de température et de pression. Chose qui va aider les agents opérateurs à l'ajustement de ces paramètres en cas de baisse ou de hausse, et ceci pour le bon déroulement de la fabrication dans des conditions appropriées.

Cependant, nous avons remarqué que les employés doivent rester très attentifs à suivre ces capteurs, ce qui risque de les déconcentrer pendant le processus de fabrication. Cela conduit à avoir un agent spécial chargé de la vérification des capteurs, où chercher des solutions qui font recours à l'informatisation et l'automatisation du processus.

C'est dans ce cadre que nous avons intervenu en proposant de concevoir et développer une application mobile qui avertit les agents opérateurs de la salle de fabrication de tout changement de la température et la pression de la salle stérilisée et ainsi minimiser le risque de contamination issu du déplacement de ces agents à l'extérieur pour réguler ces paramètres

#### 3.3. Solutions proposées :

Notre étude se base sur le contrôle et la régulation à distance, par une application mobile, de la température et de l'humidité, qui sont les facteurs principaux qu'on doit prendre en considération pour régler le climat à l'intérieur de notre salle blanche. Nous proposons aussi un prototype physique à base d'Arduino et de capteurs capable de respecter les règles suivantes :

 $\lnot$  Le système doit contrôler la température et le taux d'humidité de la salle blanche.

 $\neg$  La température de la salle blanche doit être comprise entre 22 °C et 29 °C.

 $\rightarrow$  Pour un climat tropical le taux d'humidité doit être aux alentours de 35%.

 $\sim$  Un système de chauffage pour garder un certain seuil de température.

 $\sim$  Commander un moteur permettant une ventilation dès que la consigne de température maximale est atteinte ou un taux d'humidité élevé.

De ce fait, la salle blanche doit être dotée d'un climat tropical, avec une température idéale de 27° pour pouvoir assurer un bon contrôle qualité des produits médicaux en particulier et pharmaceutiques en général.

Nous proposons comme solution pour la réguler les conditions suivantes résumées dans l'organigramme de la figure 3.2.

- $\triangleright$  Si la température dépasse le point de consigne + 2 °C (ex : 30/27 °C):
	- Les Leds s'allument en rouge.
	- Le chauffage s'éteint.
	- L'alarme s'active.
	- Le ventilateur tourne.

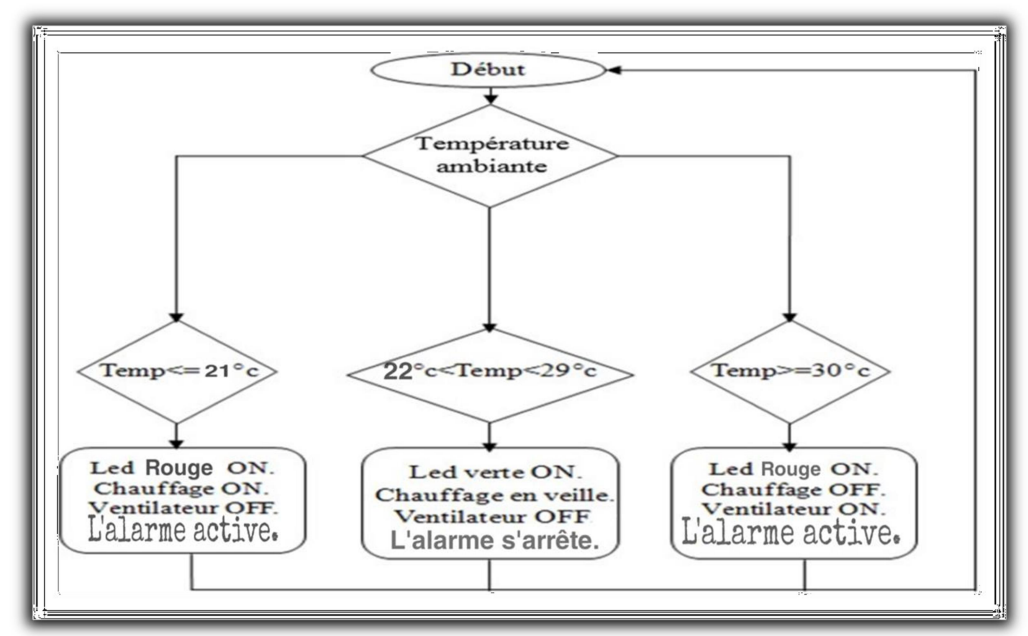

Figure 3.2: Organigramme de régulation de la température

- Si la température est inférieure à la consigne  $2^{\circ}C$  (ex : 21/27 °C):
	- Les Leds s'allument en rouge.
	- Le chauffage démarre.
	- L'alarme s'active .

Le ventilateur s'arrête dans les autres cas (ex 28/27 °C) :

- Les Leds s'allument en vert.
- Le chauffage reste en veille.
- L'alarme est en état d'arrêt.
- Le ventilateur reste arrêté.

L'humidité est le deuxième facteur qu'on doit contrôler. On dit que le climat est humide quand l'humidité dépasse le seuil de 75% à 20 °C et quand la valeur est de 35% dans ce cas notre climat est sec. Pour augmenter l'humidité dans une sale blanche, on installe un système de vaporisation ce qui augmente l'humidité selon la consigne donnée.

Notre sale blanche est une chambre tropical ce qui signifie que le taux d'humidité doit rester dans les +/- 35% alors le système de vaporisation n'est plus nécessaire si le taux d'humidité augmente, une ventilation sera nécessaire.

#### 3.4 Conception et réalisation de la maquette de la salle blanche

Notre salle blanche est en forme d'octogone en plastique (Forex) qui se compose d'une base plaque Placoplatre (BA13).

Pour les planches de la maquette, on a utilisé la matière FOREX qui est une matière plastique en PVC expansé particulièrement adaptée à l'impression directe. Il est facile à découper, à la fois léger et résistant, ce qui nous offre un très bon choix de qualité / prix pour la conception de notre salle blanche.

La plaque Placoplatre BA13 est le modèle le plus connu, le plus ancien et le plus courant des plaques de plâtre. D'une épaisseur de 12,5 mm, disponible en largeurs 600 et 1200 mm, et en différentes longueurs de 2000 à 3600 mm, la plaque de plâtre est vissée sur un système d'ossature métallique.

#### 3.4.1 Plan maquette de la salle blanche

Nous avons fait référence aux bases du dessin et normes pour obtenir une grande précision lors de la réalisation de notre salle blanche. Le schéma proposé dans la figure 3.3 illustre le plan de la maquette proposée.

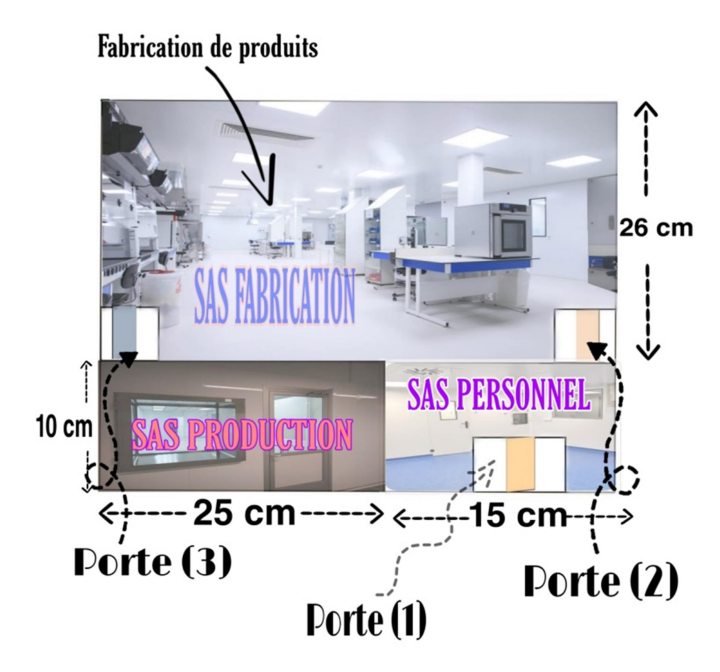

Figure 3.3 : Le Schéma plan pour la conception de la salle blanche

#### 3.4.2 Structure de la salle blanche

La structure de la salle blanche est faite en quatre parties essentielles :

- La base : qui est le support de la maquette où on va mettre nos ventilateurs et notre chauffage électrique au-dessous (figure 3.4.).

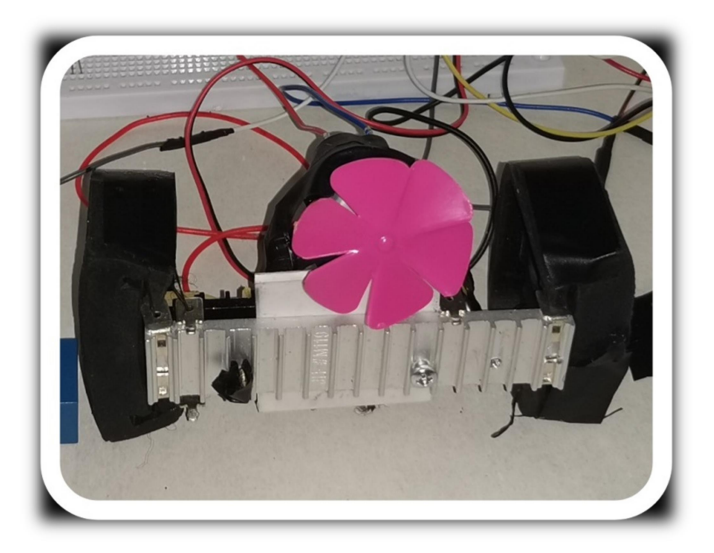

Figure 3.4 : Emplacement du système de réchauffement et de refroidissement

#### 3.4.3 Les pièces de la salle blanche avant assemblage

Dans le tableau 3.1 et la figure 3.5, sont illustrées toutes les pièces nécessaires à la conception du prototype de notre salle blanche.

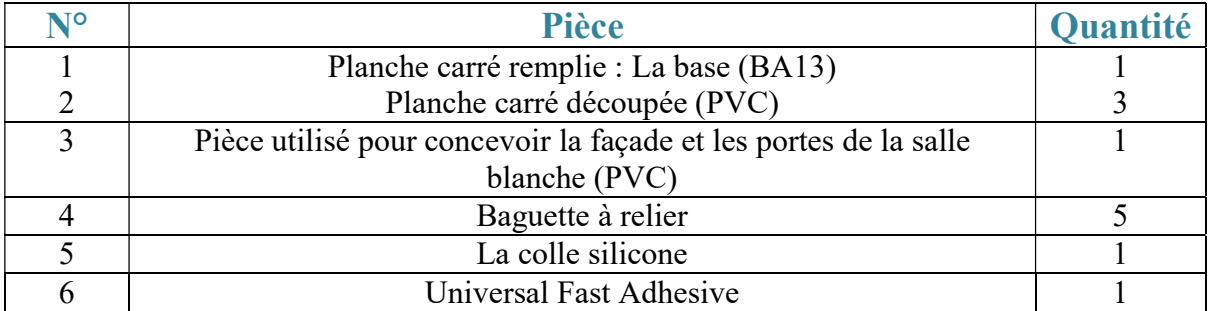

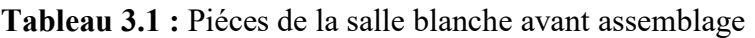

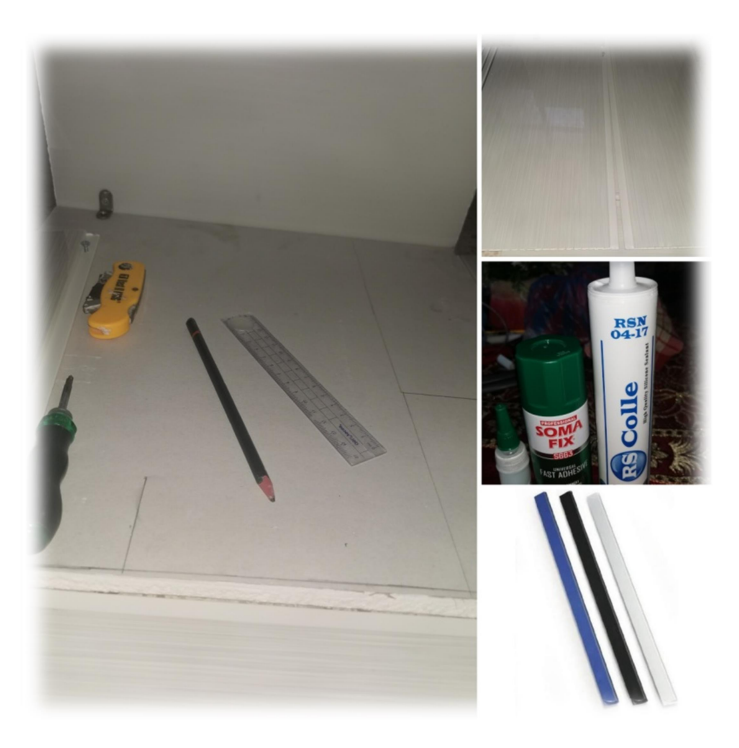

Figure 1.5 : Illustration des différentes piéces de la salle blanche avant l'assemblage

#### 3.4.4 Etapes de l'assemblage :

Le travail d'assemblage consiste à :

- Mettre de la silicone dans les reliures pour placer les plaques PVC de la base BA13.
- Coller les plaques PVC par une colle adhésive.

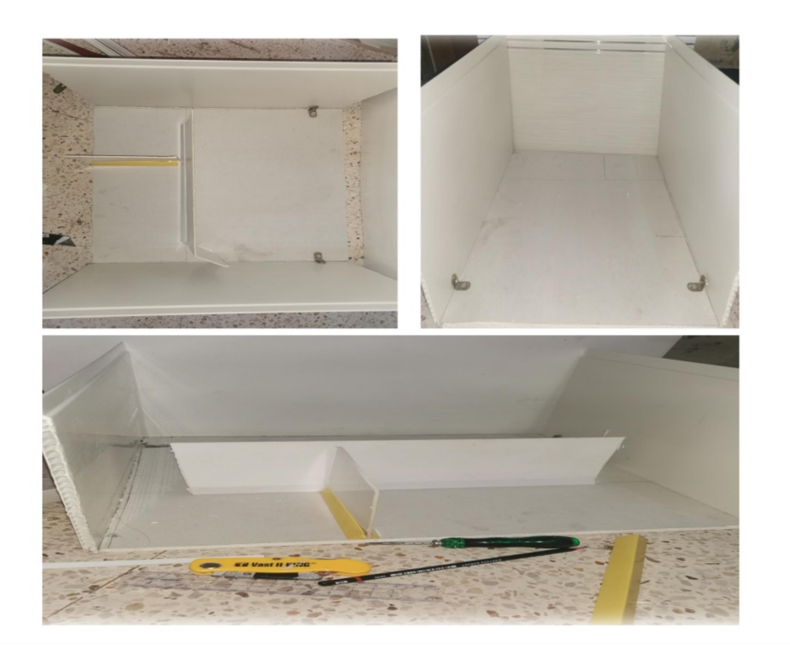

Figure 3.6 : Première étape d'assemblage

Nous projetons d'installer des servomoteurs et des fils électriques encastrés. Pour cela, nous allons faire des reliures et des trous sur la base, en dessous des portes de la salle (figure 3.7), précisément pour faire passer ces installations.

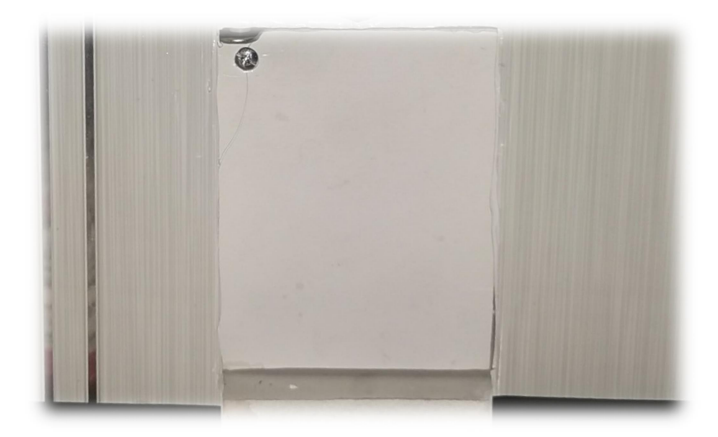

Figure 3.7 : Deuxième étape d'assemblage (Portes)

Suite à la succession des étapes de conception et réalisation de la salle blanche intelligente, voici le résultat final sans installation de la partie électrique (figure 3.8).

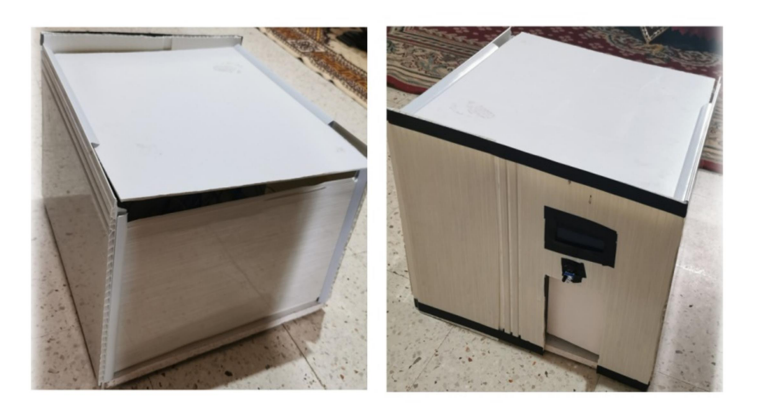

Figure 3.8: Carcasse finale de la salle blanche après assemblage

#### 3.5 Installation de la partie électrique/électronique

Dans cette partie on va mettre en avant la disposition des capteurs, actionneurs et Arduino dans la salle blanche selon le schéma électrique suivant :

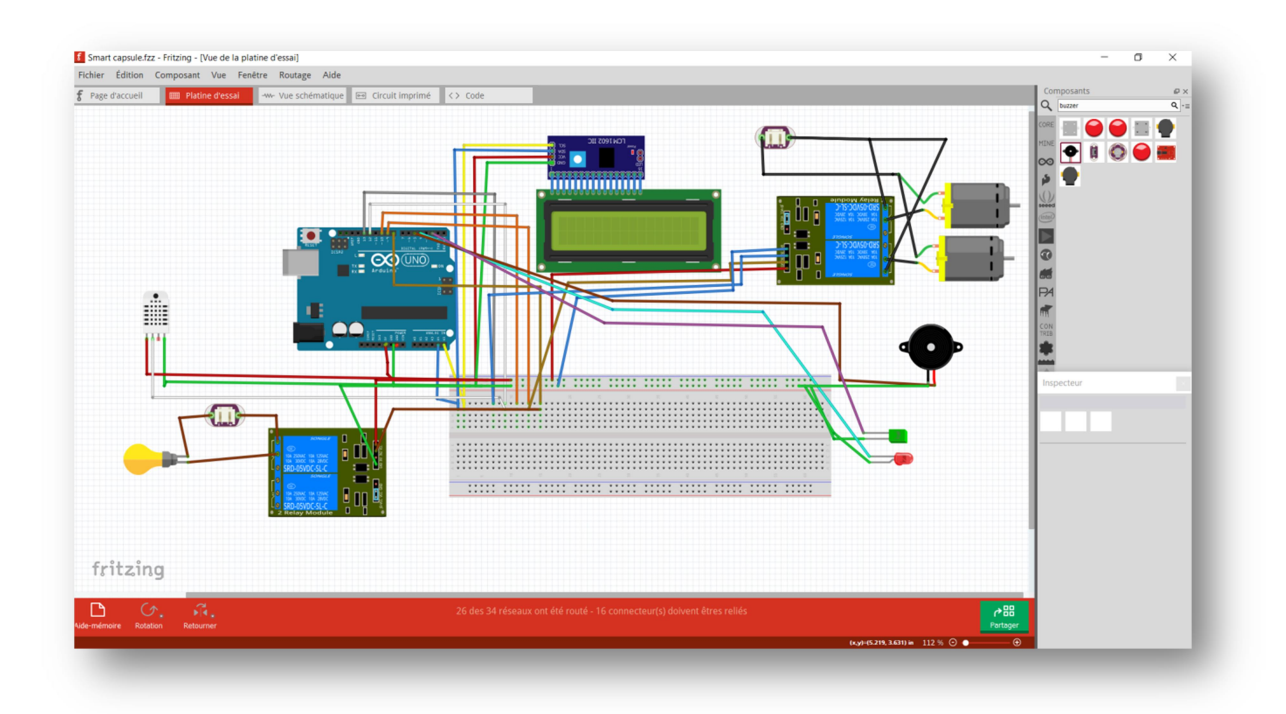

Figure 3.9 : Schéma électrique de la salle blanche

#### 3.5.1 Actionneurs

#### **Les servomoteurs sg90**

Nous intsallons des servo-moteurs sg90 pour commander l'ouverture et la fermeture des portes de la salle blanche (voir la figure 3.10) alimentée par du 5v.

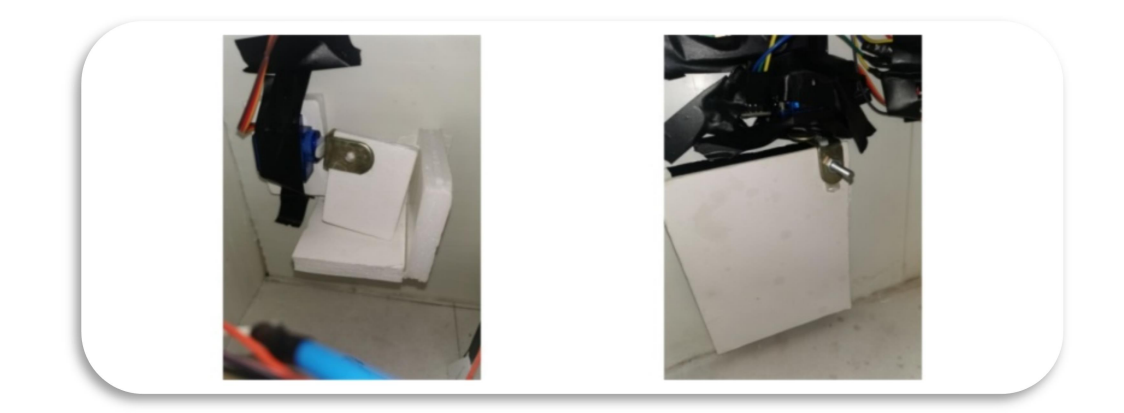

Figure 3.10 : L'emplacement des servomoteurs dans une salle blanche

#### **Relais 2 Channel 5v**

Le relais 5 volts va être utilisé comme un interrupteur pour contrôler le système de refroidissement et réchauffement. Le branchement est illustré dans la figure 3.11 .

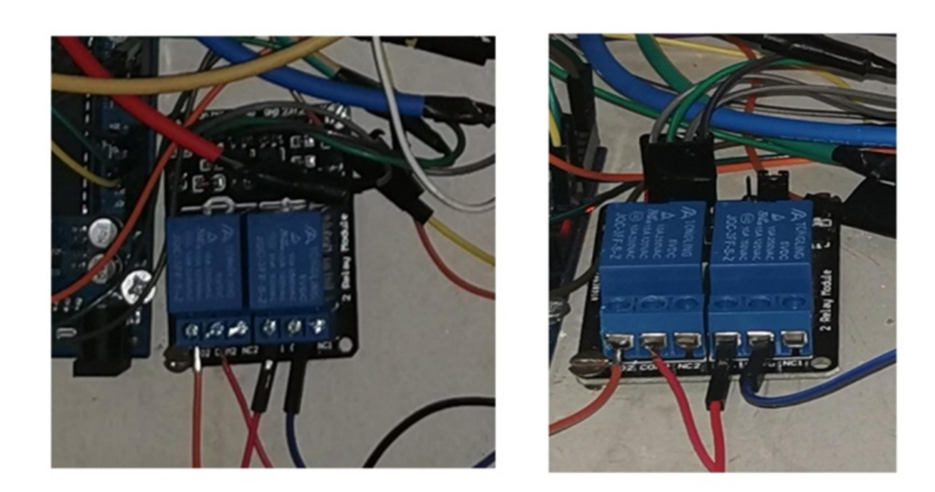

Figure 3.11 : Branchement du relais 5v

#### 3.5.2 Capteurs

Nous avons utilisé deux sortes de capteurs (humidité et température) inclus dans un seul composant le DHT22.

Ce dernier est l'un des meilleurs capteurs pour mesurer la température et l'humidité. Nous l'avons branché et alimenté par du 5v (voir figure 3.12).

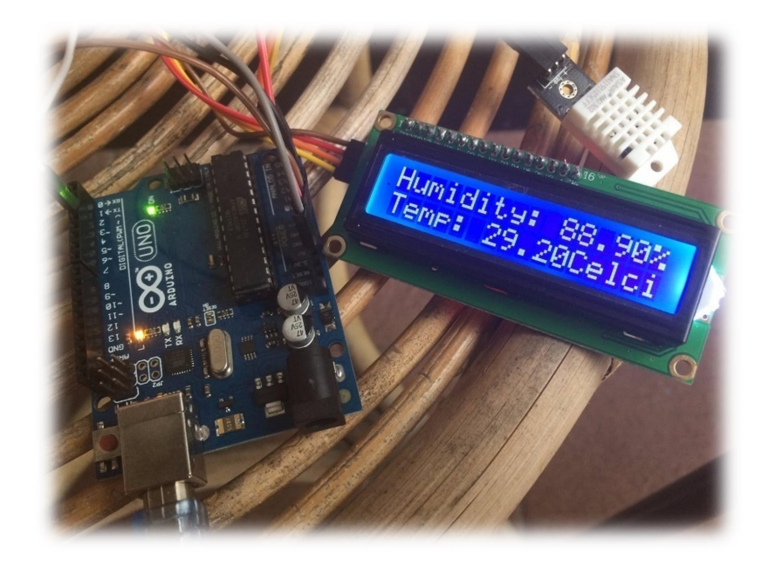

Figure 3.12 : Branchement capteur DHT22

#### 3.5.3 Eclairage à Led et alarme (Buzzer)

Les petites lampes Leds et buzzer sont utilisés pour donner l'alerte sur la température au cas où elle dépasse les limites Leurs branchements sont illustrés dans la figure 3.13 cidessous..

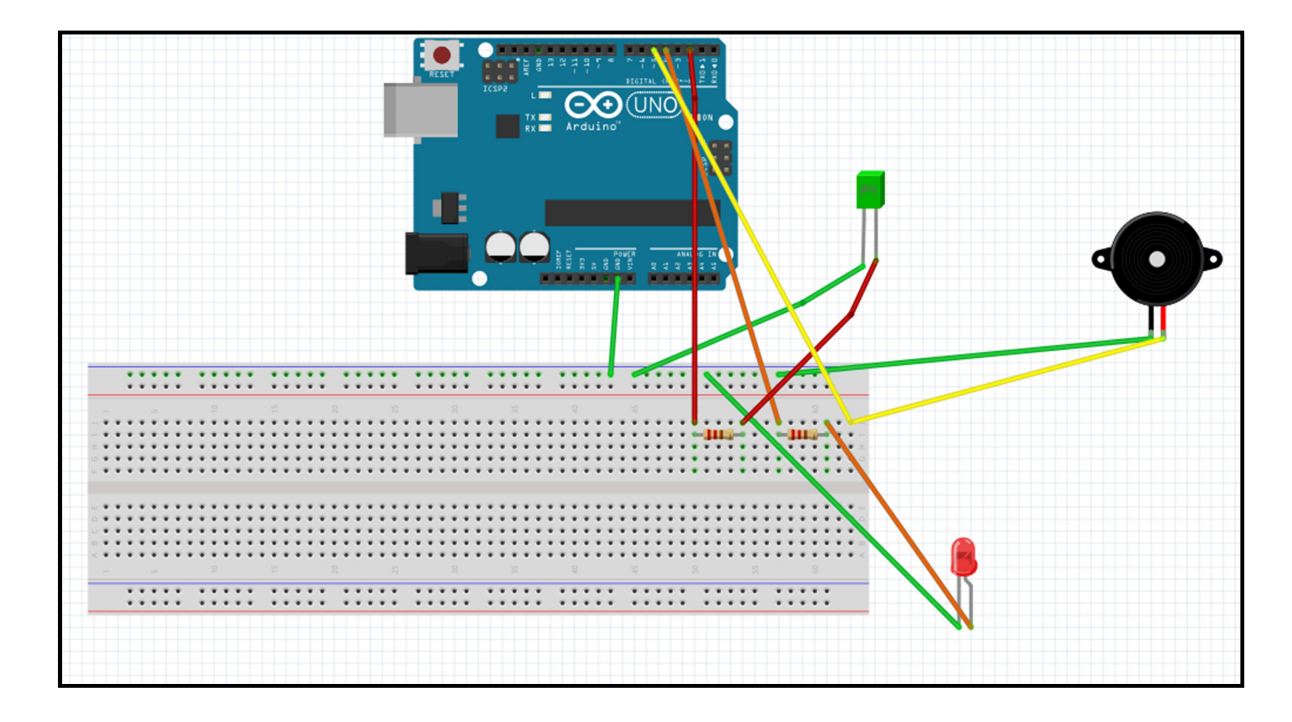

Figure 3.13 : Branchement des Leds et Buzzer

#### 3.5.4 L'afficheur LCD Shield 16x02

Nous avons utilisé le Shield LCD 16x02 avec bouton poussoir (référence) pour afficher le taux d'humidité et de la température branché directement sur l'Arduino alimenté par du 5v.

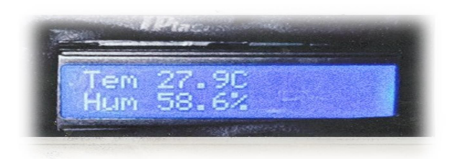

Figure 3.14 : L'afficheur LCD shield 16x02

#### 3.5.5 Ventilateur

Le ventilateur est branché dans la base de la salle blanche et est relié à un relais qui est branché à son tour à l'Arduino et à une alimentation 5v (figure 3.15).

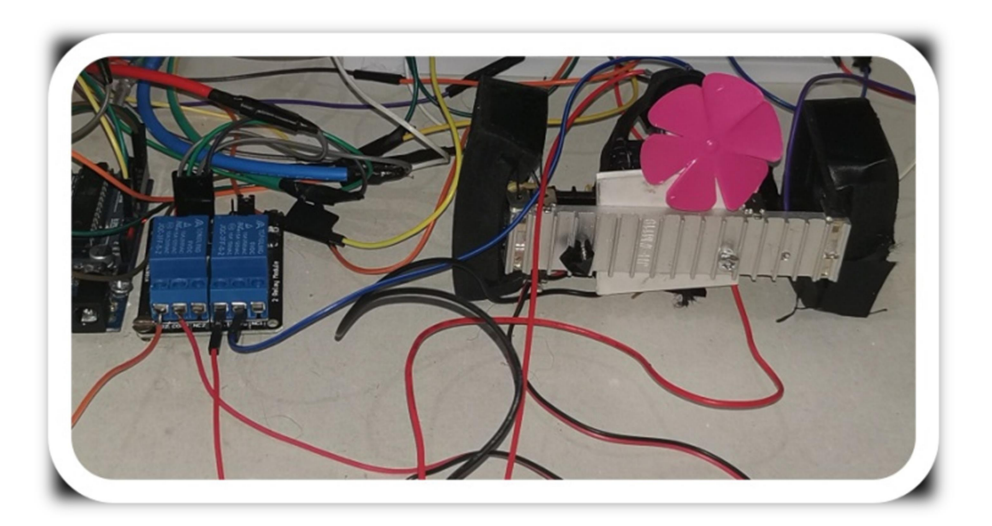

Figure 3.15 : Branchement Ventilateur

#### 3.5.6 Salle blanche finale avec installation électrique

Voici, dans la figure 3.15, la salle blanche finale après branchement et essais de tous les composants électriques.

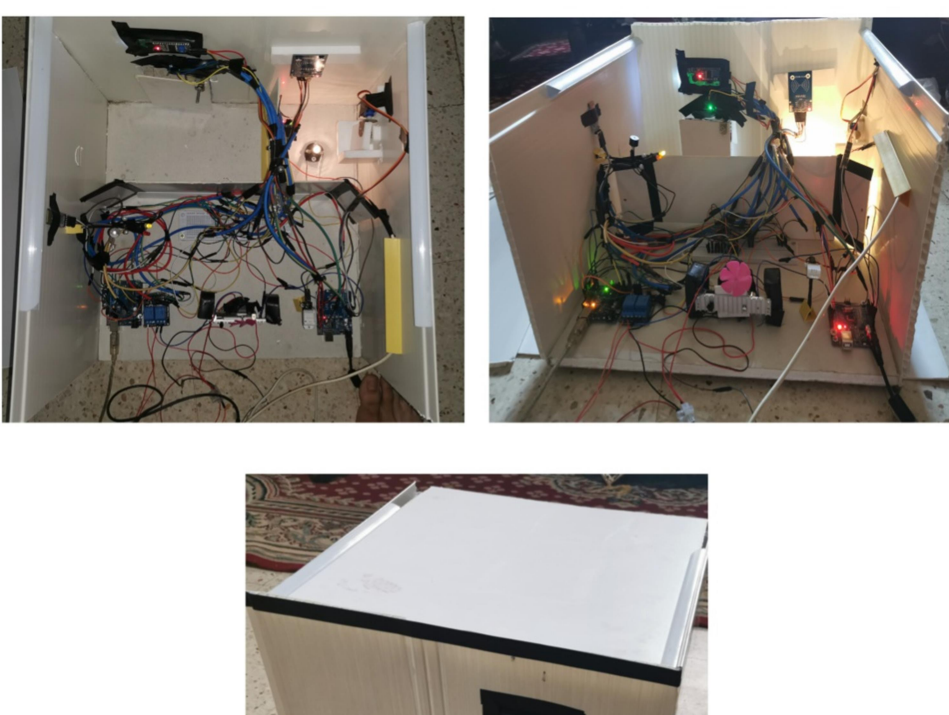

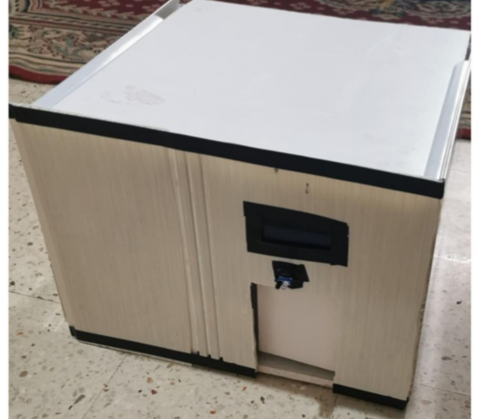

Figure 3.15 : Salle blanche finale avec installation complète

#### 3.6 Partie programmation et branchement des systèmes finaux

Tout projet Arduino est composé d'une partie matériel et une partie programmation et chaque partie est indispensable que l'autre, sans les deux on ne peut réaliser les taches souhaitées.

Afin de piloter notre salle blanche nous avons besoin d'un environnement conçu spécialement pour programmer les cartes Arduino. Il suffit juste de l'installer sur ordinateur et brancher notre carte

L'environnement de développement intégré Arduino (IDE) est une application multiplateforme (pour Windows, macOS, Linux) qui est écrite dans des fonctions de C et C++. Il est utilisé pour écrire et télécharger des programmes sur des cartes compatibles Arduino [ARD19].

Voici un exemple simple d'un programme qui permet de clignoter une Led présente sur la broche 13 de la carte Arduino toute les secondes :

 $\checkmark$  En premier nous déclarons notre variable :

#define greenLED 2

 $\checkmark$  Puis nous configurons la broche 2 en sortie :

pinMode(greenLED,OUTPUT);

```
\checkmark Ensuite nous lançons les instructions qui font clignoter la Led
if ((float)temperature > 29)
{ 
  digitalWrite(greenLED,0); //Fixe la sortie 2 au niveau 
  bas pour éteindre la LED. 
} else 
{ 
digitalWrite(greenLED,1);// Fixe la sortie 2 au niveau haut 
pour allumer la LED 
} 
delay(2000);// Délais d'attente d'une seconde.
```
Pour pouvoir programmer notre carte, nous avons eu besoin de trois outils :

- Un ordinateur.
- Une carte Arduino R3.
- Le langage de programmation sous Arduino IDE.

#### Branchement de la carte Arduino avec l'afficheur LCD Shiled 16x02:

- Le VCC des composants doit être branché au pin 5v.
- GND doit être branché à la masse des équipements.

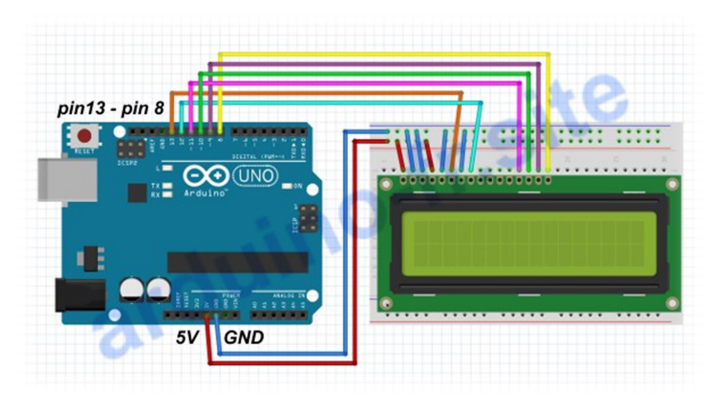

Figure 3.16 : LCD Shield 16X2 connecté avec Arduino UNO R3

#### 3.6.1 Système de température et humidité :

La température et l'humidité sont les paramètres les plus importants pour le contrôle du climat intérieur de la salle. Nous avons utilisé le capteur DHT22 pour qu'on puisse visualiser la mesure de ces paramètres et les contrôler.

Le capteur DHT22 est capable de lire la température et l'humidité (figure3.17). Il dispose de 3 broches et est branché comme indiquée dans la figure 3.18

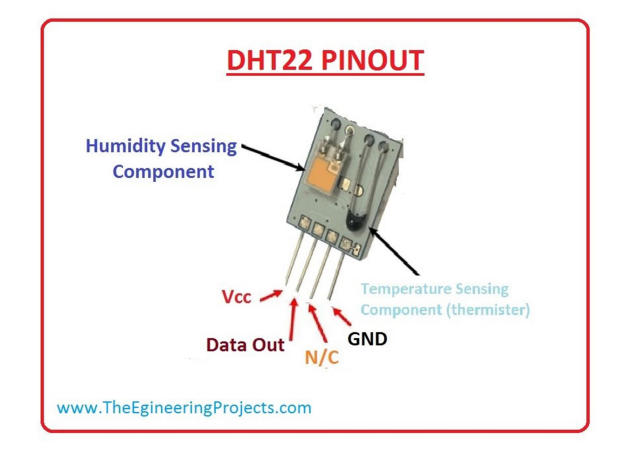

Figure 3.17 : Capteur DHT22

Le capteur DHT22 est placé dans la salle blanche où la température ne doit pas dépasser 29°C. Nous avons testé le capteur branché sur le pin 12, qui va nous donner la valeur de la température et de l'humidité.

Le montage de notre capteur avec la carte Arduino est présenté dans la figure 3.18

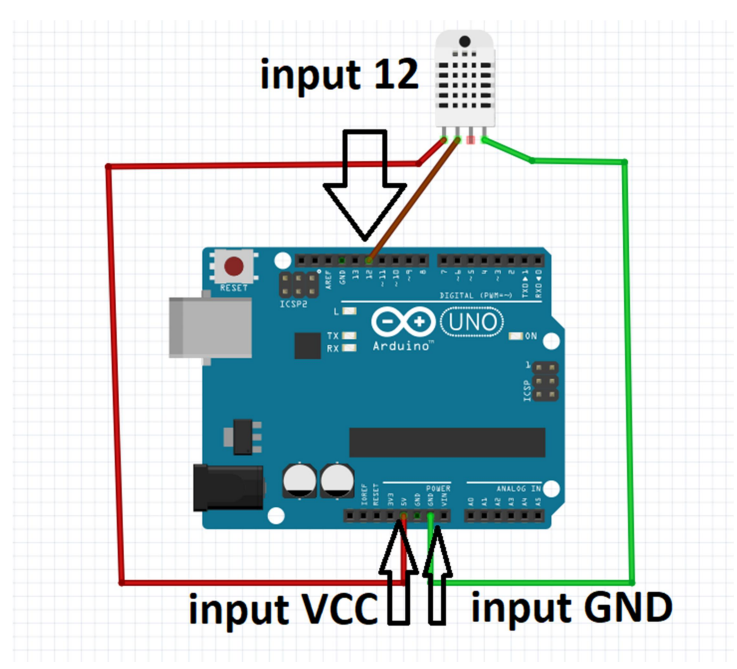

Figure 3.18 : Capteur DHT22 connecté avec Arduino UNO.

#### 3.6.2 Système de refroidissement et réchauffement

Ce système se déclenche en cas d'alerte donnée suite aux paramètres produits par le système précédent. Nous avons mis en place un système de refroidissement (figure 3.19). Il contient 3 éléments qui interfèrent avec le fonctionnement du système : deux ventilateurs et un Peltier refroidissement et réchauffement.

Le rôle du ventilateur est de baisser la température au milieu de la salle blanche, par l'extraction de l'air chaud, si la température dépasse le point de consigne, le ventilateur tourne et Peltier s'active parce que la chaleur a tendance à monter en haut.

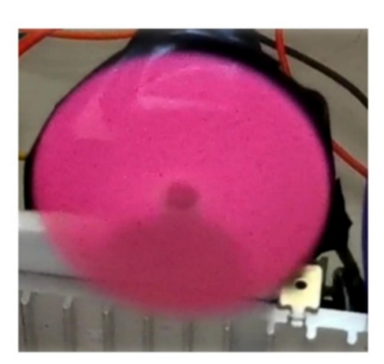

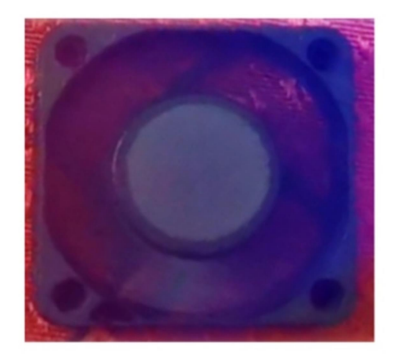

Figure 3.19 : Déclenchement du ventilateur

Notre ventilateur possède 2 fils (figure3.20):

- Un fil de signe positif (Vcc) est branché avec l'alimentation 5v de la carte Arduino.

- Un fil de signe négatif (la masse) est connectée avec relais 5v, sa base est branchée avec une résistance connectée au pin 13 pour ventilateur coté refroidissement et pin 9 pour ventilateur coté échauffement, le collecteur de transistor est branché au GND de la carte Arduino.

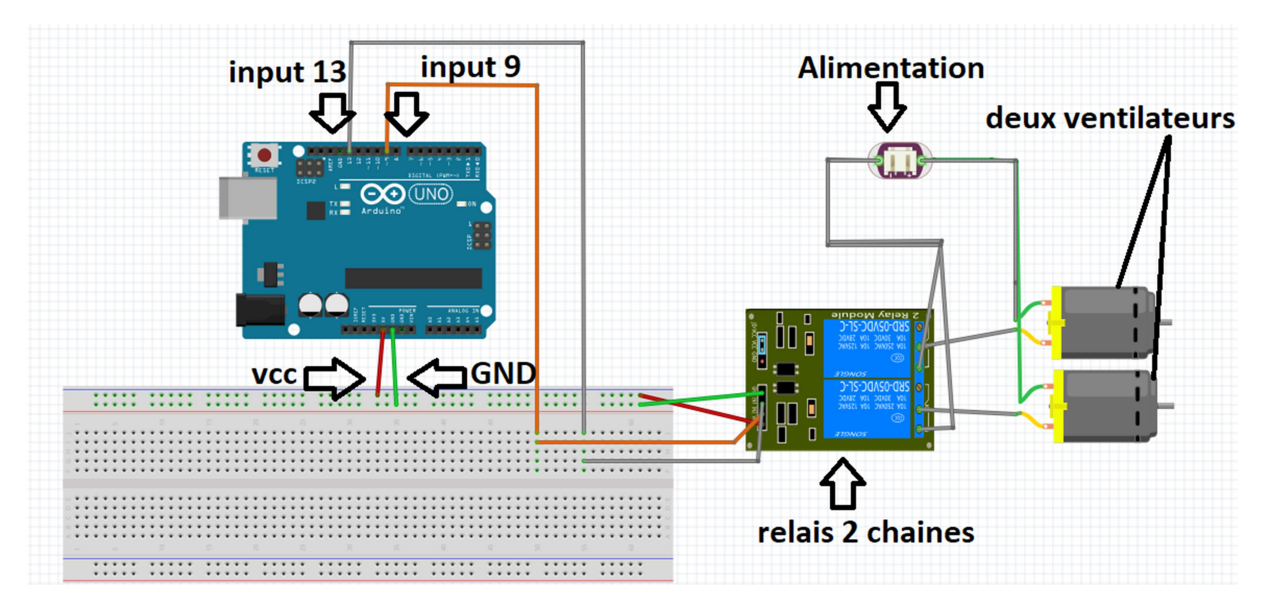

Figure 3.20 : Branchement du ventilateur

#### 3.5.6 Les mini servomoteurs

Les servomoteurs jouent deux rôles, un mini servomoteur qui s'effectue par l'ouverture de porte et le deuxième mini servomoteur très important pour la régulation du climat de notre salle blanche qui s'effectue par l'ouverture de la porte de l'armoire pour régler le système de la salle blanche.

Chaque servomoteur possède 3 fils (figure 3.21):

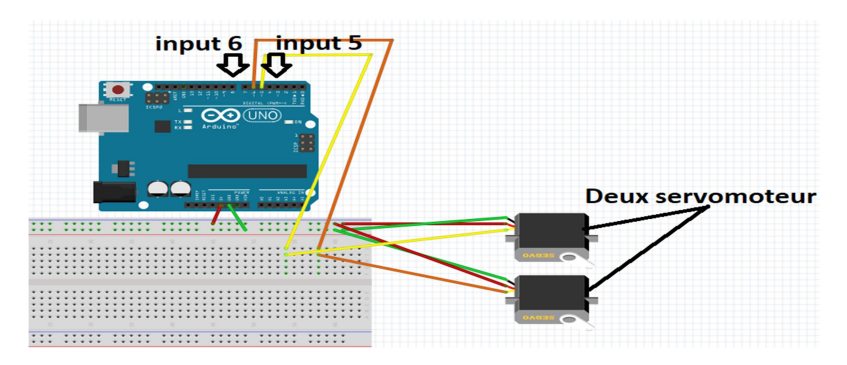

Figure 3.21 : Branchement des servomoteurs

-Un fil de commande (orange) branché avec les pins (pin 6 pour le servomoteur de la porte ouverture et pin 5 pour le servomoteur de la porte armoire).

- Un fil d'alimentation (rouge) branché avec le 5v de la carte Arduino.
- Un fil de la masse (marron) branché avec le GND de la carte Arduino.

#### 3.7 Evaluation des performances du système

Dans cette partie, nous allons étudier les performances de notre système à travers des tests sur chaque partie de régulation

#### 3.7.1 Test de fonctionnement du climat

Le climat de notre salle blanche peut avoir 3 cas correspondant à la variation de la température (chute, normale,hausse). Chaque cas est régulé par l'intervention des actionneurs.

#### 3.7.2 La mise en vielle

Dans notre cas on prend la consigne de température égale à 27 °C, ce cas est effectué si l'afficheur LCD nous affiche la valeur 27°C (la température de la salle blanche égale à la consigne de température). Nous illustrons dans les images de la figure 3.22 les résultats des opérations.

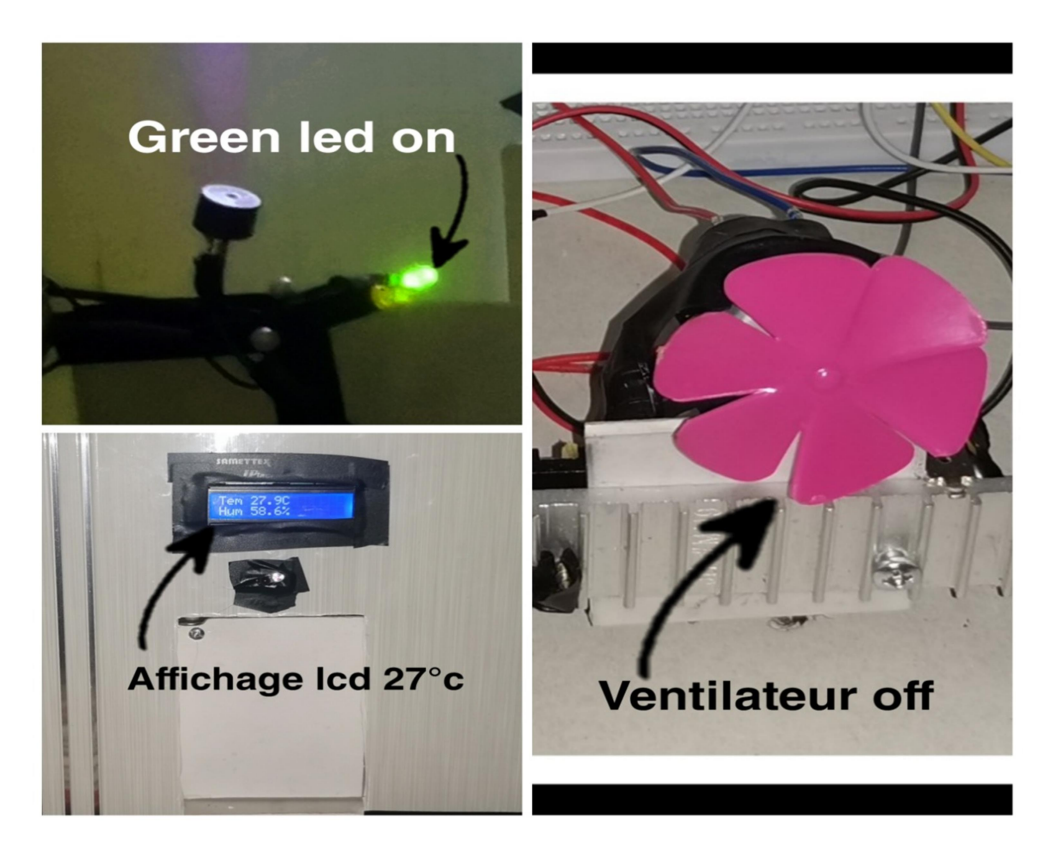

Figure 3.22 : Les opérations de la mise en veille

#### 3.7.3 Le refroidissement

Dans ce cas nous avons modifié la valeur de la consigne jusque à 27.9 °C. Par conséquent une alarme se déclenche et la lampe Led devient rouge. Le système tente de revenir à la température normale 27 °C en activant le système de refroidissement par ventilation (figure 3.23).

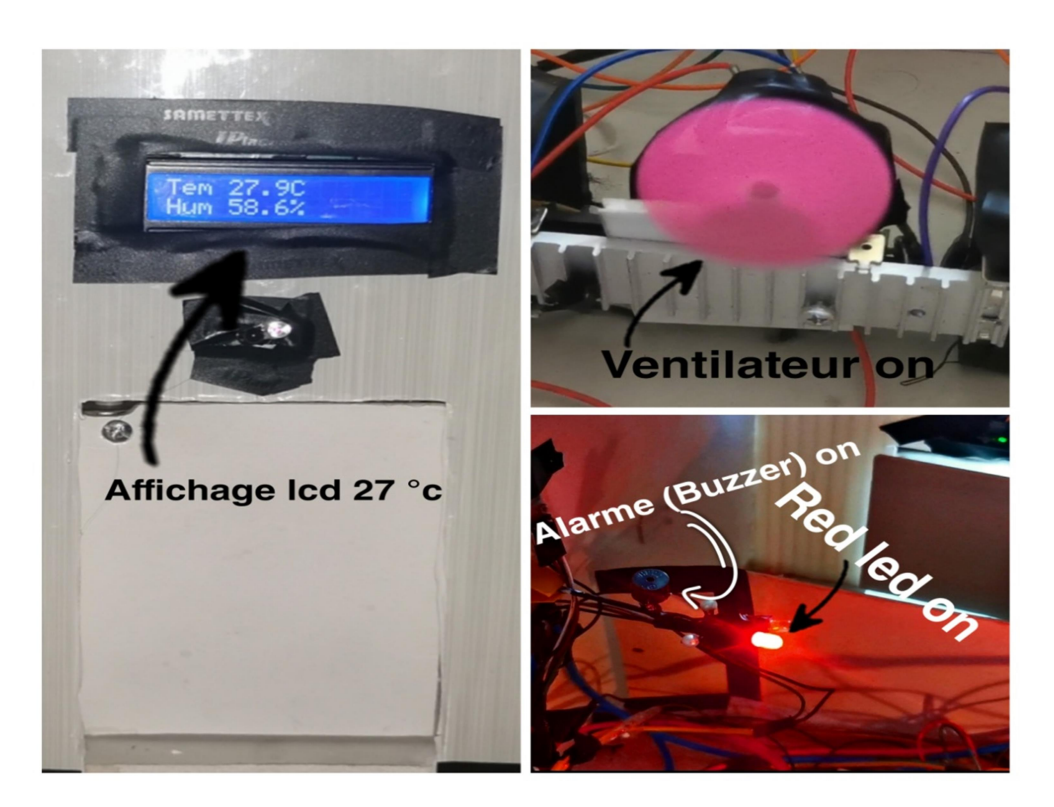

Figure 3.23 : Les opérations du refroidissement

#### 3.7.4 Le réchauffement

Pour le cas de réchauffement, la valeur de la température de consigne a été modifiée afin d'avoir la valeur 25 °C. Dans la figure 3.24 nous pouvons bien remarquer la réaction du système de réchauffement face à cette modification de température.

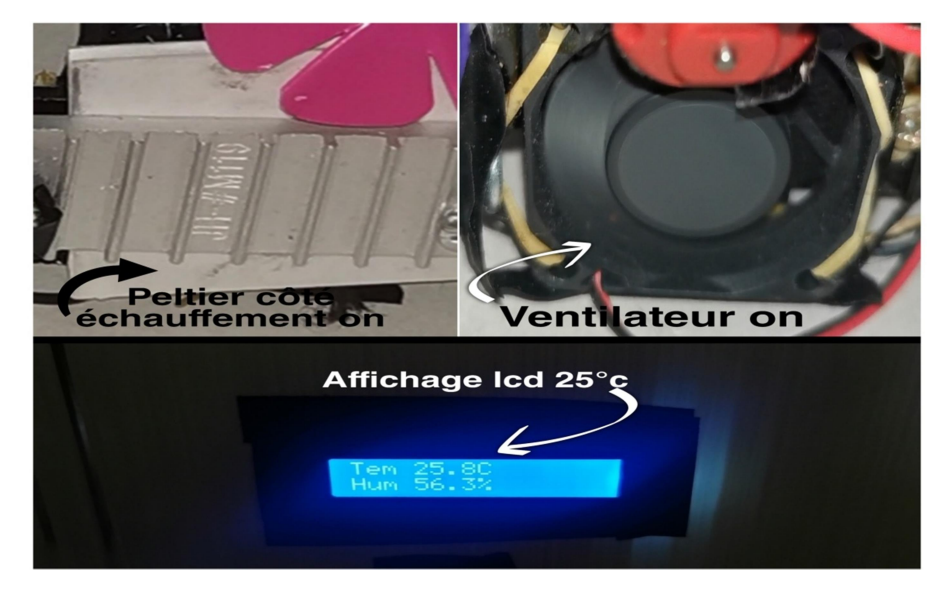

Figure 3.24 : Les opérations du réchauffement

#### 3.7.5 Test de l'application mobile Smart capsule

L'application Smart capsule nous permet d'utiliser la plateforme qui va faciliter notre besoin d'afficher ou commander ce que nous désirons dans la salle blanche, comme les paramètres climatiques par exemple température et humidité).

Elle permet aussi d'activer à distance les systèmes de ventilation, refroidissement et réchauffement.

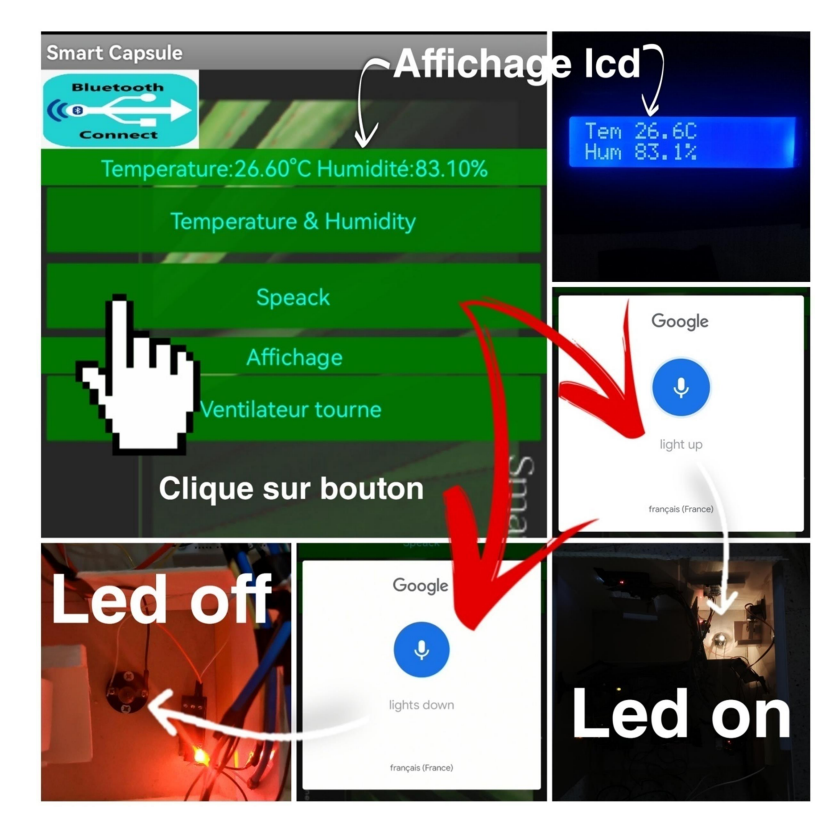

Figure 3.25 : Affichage des paramètres d'application Smart capsule

#### 3.8 Conclusion

Nous avons travaillé sur une problématique réelle de la SARL MDM (Oran) qui consistait à automatiser la tache de la régulation des paramètres climatiques à l'intérieur de la salle blanche et ceci afin d'éviter tout risque de contamination.

Nous pouvons conclure que nous sommes parvenus à faire le contrôle des deux paramètres essentiels de notre prototype de salle blanche réalisée (la température et l'humidité). Nous avons testé les performances du système, et les résultats étaient acceptables et satisfaisants. Pour l'affectation des tâches, tout a été assuré par la carte de commande qui permet de contrôler la température et l'humidité avec le capteur DHT22. Enfin, nous avons terminé ce chapitre par des tests de fonctionnement du système réalisé.

# Conclusion Générale

Lors de la préparation de notre mémoire de fin d'études, nous nous sommes intéressés à la conception et au développement d'un système électronique contrôlé par Arduino . Ce projet nous a permis d'approfondir nos connaissances théoriques et d'acquérir une expérience au niveau de la mise en œuvre pratique. Nous avons eu l'opportunité d'étudier, de concevoir et utiliser une variété de matériel et de logiciels et appliquer nos connaissances et notre expérience de notre formation.

Nous avons rencontré diverses difficultés pratiques telles que l'indisponibilité des composants, des défauts de qualité avec des coûts parfois élevés, le manque de compétences et de consultants pour une bonne gestion.

Pendant la période de développement du projet, nous avons essayé de mettre en pratique les connaissances acquises au cours de nos études universitaires, dans le but de developper une application « Smart Capsule » pour pouvoir contrôler et réguler de manière optimale le système de gestion de la CTA dans une salle blanche et ceci pour une production de haute qualité des produits médicaux souhaités.

Au début, nous avons identifié les critères les plus importants pour la gestion des salles blanches. Afin de mener à bien nos travaux et d'améliorer nos systèmes, nous avons développé les dernières technologies dans les types de salles blanches les plus courants et les différents composants nécessaires pour contrôler efficacement les paramètres climatiques. Cette connaissance nous a permis de concevoir des systèmes de climatisation conformes avec le cahier des charges à développer.

En perspective, l'intérêt de notre système est qu'il peut être amélioré. L'électronique étant un domaine très vaste, notre système de contrôle et régulation pourrait gagner en intelligence et en interopérabilité.

Dans notre cas, nous pouvons :

-Utiliser plusieurs capteurs pour contrôler l'humidité et la température dans la salle blanche.

-Proposer aussi de développer un programme wifi qui permet de fournir une connexion à la carte Arduino qui surveille la salle blanche à distance.

-Utiliser les énergies renouvelables, telles que l'énergie solaire.

-Elargir le périmètre de l'application en développant le système de pronostic et de secours en cas de dysfonctionnement.

#### REFERENCES BIBLIOGRAPHIQUES

[1]. Classification des particules en suspension dans l'air. ISO 14644-1, partie de ses annexes. 1999 .

[2]. Cours de salle blanche. Jenni Karvonen. 2008. http://users.jyu.fi/~jekarvon/cleanroom/Cleanroom%20course-lecture%201.pdf.

[3]. UE-GMP : Lignes directrices pour la fabrication de médicaments stériles. UE GMP. 1997.

 [4] : Guide OMS des normes relatives aux bonnes pratiques de fabrication (BPF), Organisation mondiale de la Santé, Partie 2 : Validation .

[5] : la classification de la propreté particulaire et la qualification des zones a atmosphère contrôlées .thèse .CALLEWAERT REGIS .juillet 2015.

[6]. Conception des salles blanches. Édité par W. Whyte. Deuxième édition. 2001. Chichester. JOHN WILEY&SONS.

[7]. Salle blanche pour emballage médical CleanMediCell® https://www.medicalexpo.fr/prod/schilling-engineering/product-112110-819043.html .

[8]. Optimisation du positionnement des diffuseurs pour une salle blanche https://www.optifluides.net/cas\_de\_reference/optimisation-du-positionnement-des-diffuseurs-pourune-salle-blanche/.

[CHR10] : Christian BISSIERES. 2010, TS IRIS (Physique Appliquée), Paris, France, 12p. [PDF], Disponible sur : https://www.les-electroniciens.com/sites/default/files/cours/capteurs.pdf, page

[9]https://www.researchgate.net/publication/328260865\_Jeux\_Educatifs\_Mobiles\_JEM\_Inve ntor un outil auteur fonde sur une approche de conception gigogne

[10] Retrouvez un cours complet sur App Inventor dans notre programme Kids. Pour plus d'informations, contactez le 31 314 570 ou directement sur notre site web: https://gomycode.co .

[11] : Conception des installations et équipements pour salles propres. JACK BOSSARD.2011.

[12] :https://www.iso.org/fr/standard/53394.html.

[13]-Définition Sas : https://www.lasalleblanche.com/amenagement-et-mobilier-de-salleblanche/amenagement-de-sas-et-devestiaires/?fbclid=IwAR35epbISyt5WwIeCjfu4Y6oKJKw4DBjKakTEAqO6D6qdGAMdxESt1PEpA

c#:~:text=Sas%20personnel%20et%20vestiaire,leurs%20tenues%20de%20salle%20propre

[14] Application à la conception d'un système de surveillance pour les prématurés dans une couveuse Année 2020/ 2021. Présentées et soutenues publiquement par : BENYEKHLEF yasmine

[15]. chrome-extension://efaidnbmnnnibpcajpcglclefindmkaj/https://www.leselectroniciens.com/sites/default/files/cours/capteurs.pdf

[16]: Carnet du maker : Utiliser un capteur de température et d'humidité DHT11. [PDF](2016), Disponible sur: https://www.carnetdumaker.net/articles/utiliser-un-capteur-de-temperature-etdhumiditedht11-dht22-avec-une-carte-arduino-genuino/, page consultée le 15 juin 2020.

[17]: Datasheets pdf: Micro Servo. SG90 Datasheet. [PDF], Disponible sur:https://datasheetspdf.com/pdf/791970/TowerPro/SG90/1,page consultée le 15 juin 2020.

[18] : Embarque developpez : les cartes d'interface Arduino (shields). [PDF] (05\2016), Disponible sur : https://embarque.developpez.com/actu/98737/Quelles-sont-vos-cartes-d-interface-Arduinoshieldspreferees-Votez-pour-les-shields-que-vous-estimez-les-plus-utiles/, page consultée le 15 juin 2020.

[19] : Arduino France : L'IDE Arduino : Installation et utilisation. [PDF] (02\2019), Disponible sur : https://www.arduino-france.com/tutoriels/ide-arduino-installation-et-utilisation/,page consultée le 15 juin 2020.

[20]: ACPoitier : Programme en langage Arduino . [PDF] (2019), Disponible sur : http://ww2.acpoitiers.fr/sc\_phys/sites/sc\_phys/IMG/pdf/prise\_en\_main\_carte\_arduino\_langage\_arduin o. pdf, page consultée le 15 juin 2020.

[21] : Itechno france: utilisation du servomoteur SG90 avec l'Arduino, [PDF] (2013), disponible sur : https://itechnofrance.wordpress.com/2013/05/05/utilisation-du-servomoteursg90-aveclarduino/, page consultée le 25 juillet 2020.

[22] : Tunisia store : Module De Relais 5V À 2 Canaux. (2011), Disponible sur : https://www.tunisia-store.com/231-module-de-relais-5v-a-2-canaux.html, page consultée le 25 juillet 2020.

[23] : H Reischel ,Raiss, Traité de chauffage et de climatisation, tome 1, édition Dunod,(1973)

[25] Jean Desmons, Aide mémoire génie climatique, 4ème édition Dunod, (2015)

[26] https://www.mdmsarl.com/home-page/recrutement/